## Dell™ Inspiron™ N7110 Servis El Kitabı

**Düzenleyici model: P14E Düzenleyici tür: P14E001**

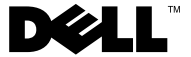

#### **Notlar, Dikkat Edilecek Noktalar ve Uyarılar**

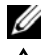

**24 NOT:** Bu metinde kullanılan ticari markalar:

**DİKKAT: DİKKAT, yönergelere uyulmadığında donanımın zarar görebileceğini veya veri kaybı olabileceğini belirtir.**

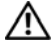

**UYARI: UYARI, meydana gelebilecek olası maddi hasar, kişisel yaralanma veya ölüm tehlikesi anlamına gelir.**

**Bu belgedeki bilgiler önceden bildirilmeksizin değiştirilebilir. © 2010-2011 Dell Inc. Tüm hakları saklıdır.**

Bu metinde kullanılan ticari markalar: Dell™, DELL logosu ile Inspiron™ Dell Inc.'nin ticari markalarıdır. Microsoft®, Windows®, ve Windows başlat düğmesi logosu (+) Microsoft Corporation'ın ABD'de ve/veya diğer ülkelerdeki ticari markaları veya tescilli ticari markalarıdır.

Dell Inc.'ın yazılı izni olmadan bu materyallerin herhangi bir şekilde çoğaltılması kesinlikle yasaktır.

**Düzenleyici model: P14E Düzenleyici tür: P14E001**

**2011 - 02 Rev. A00**

\_\_\_\_\_\_\_\_\_\_\_\_\_\_\_\_\_\_\_\_

# **İçindekiler**

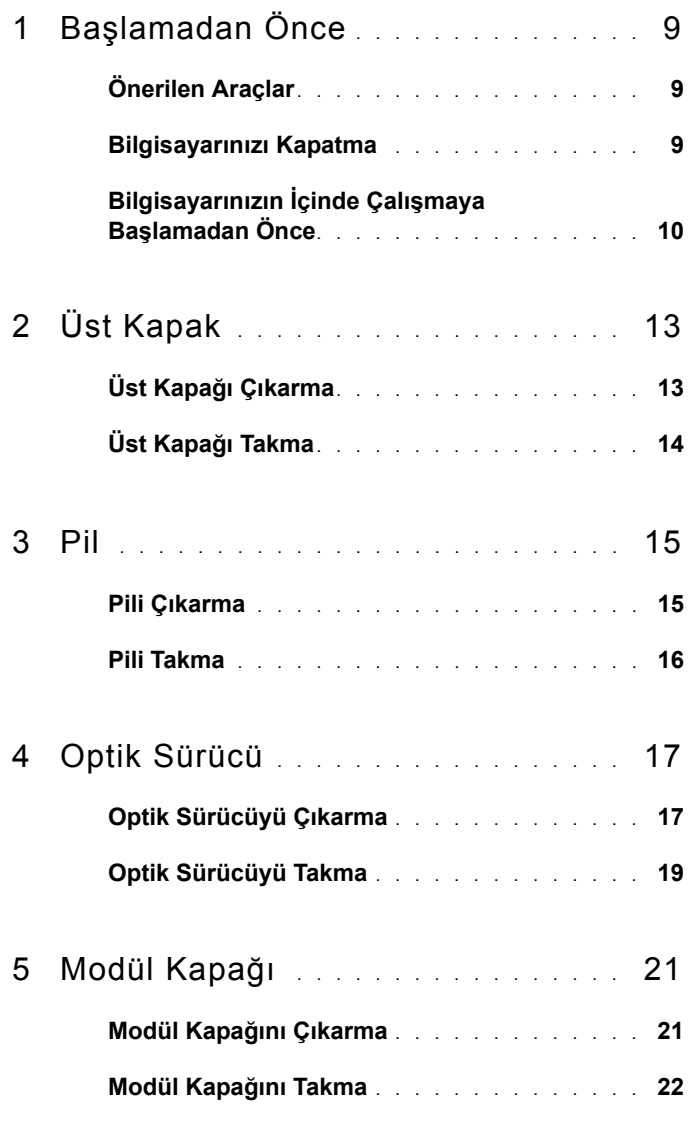

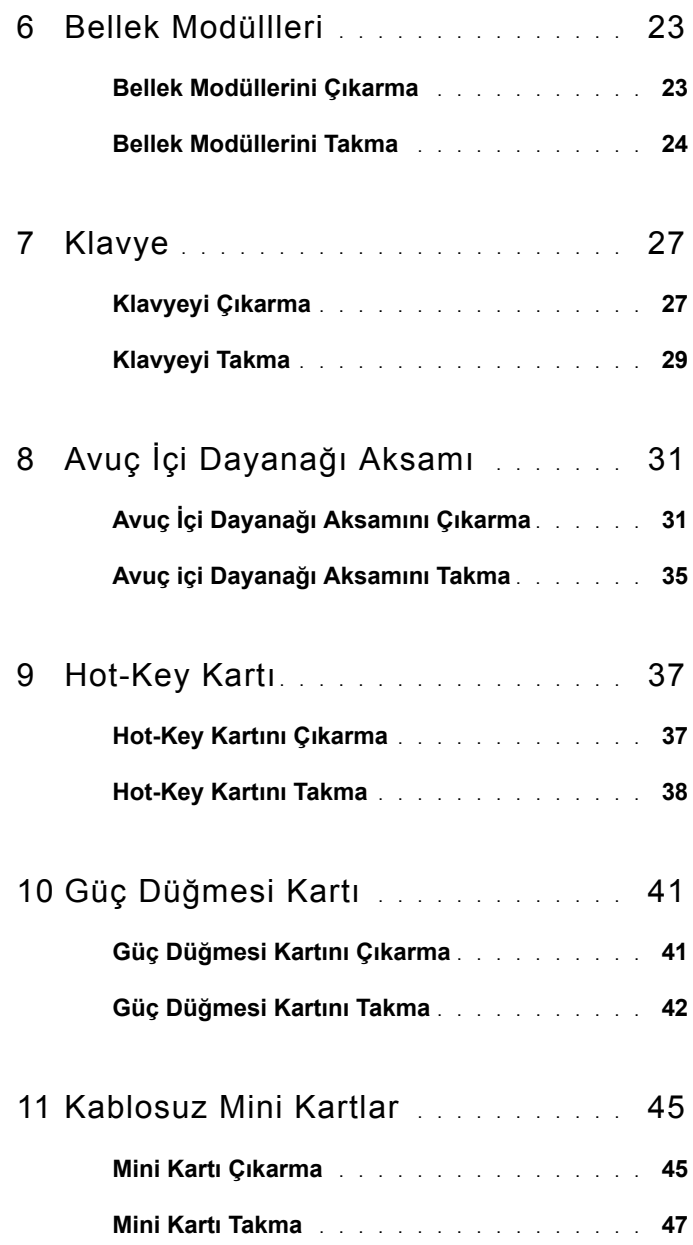

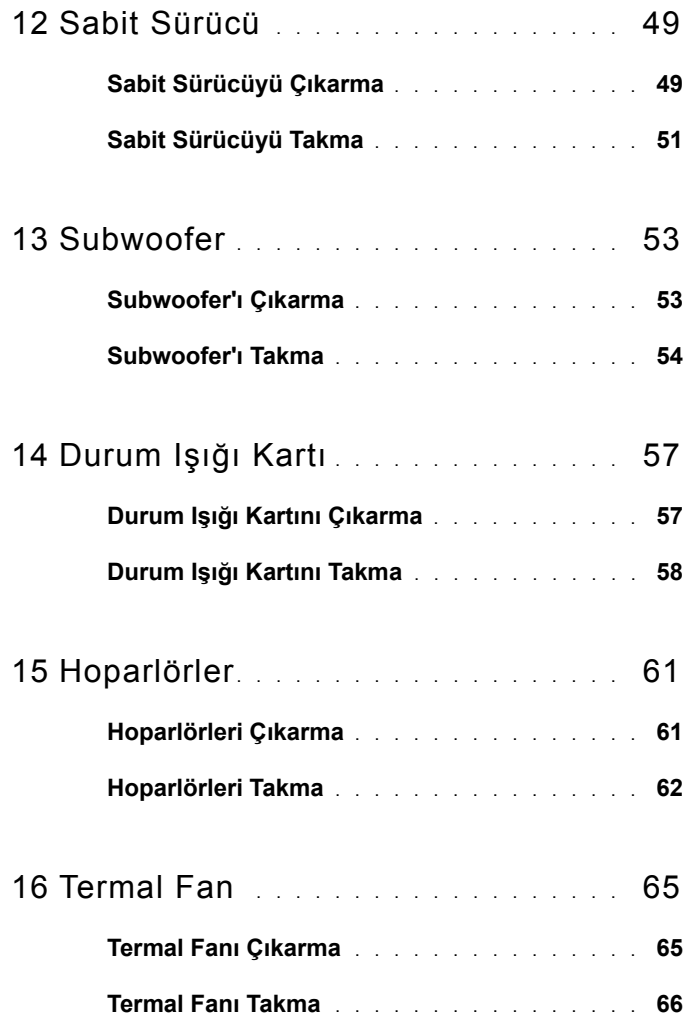

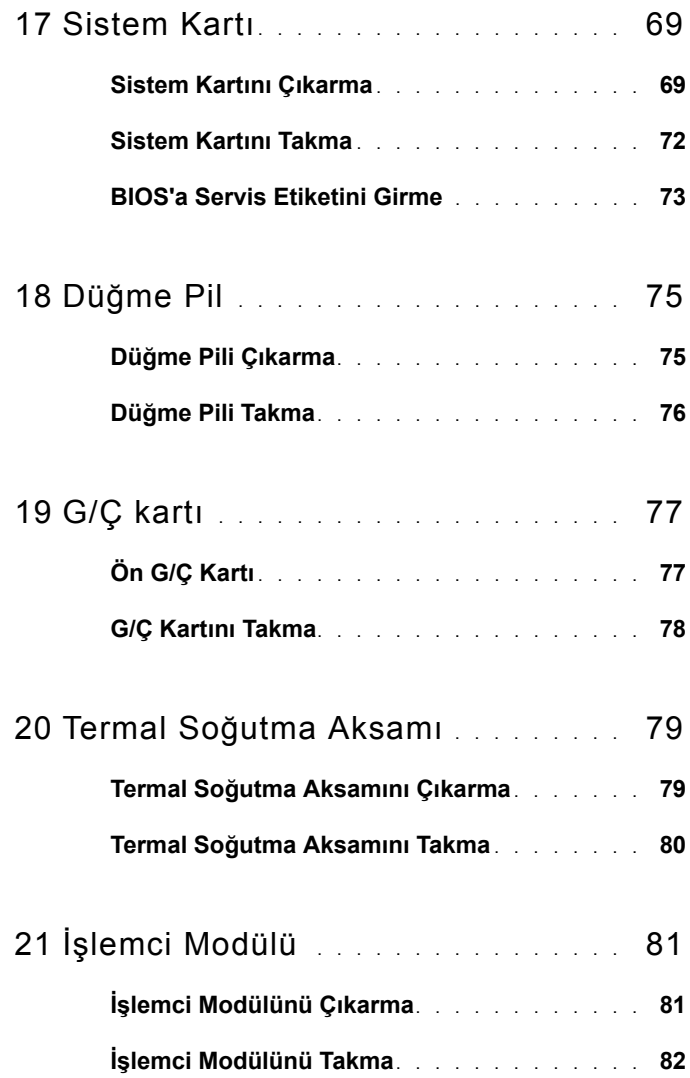

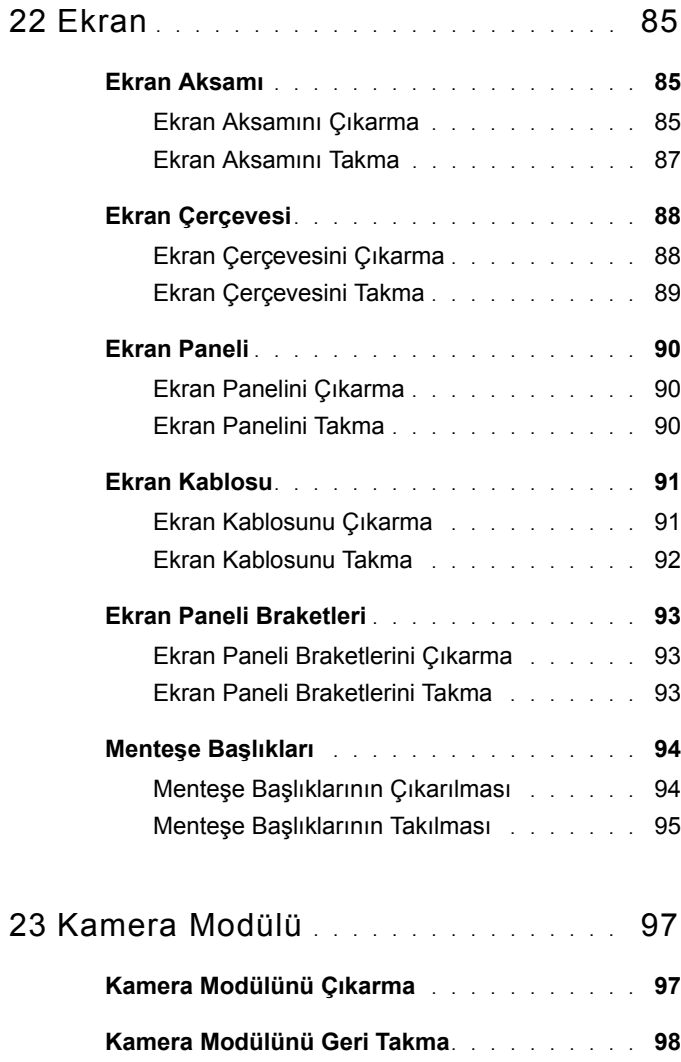

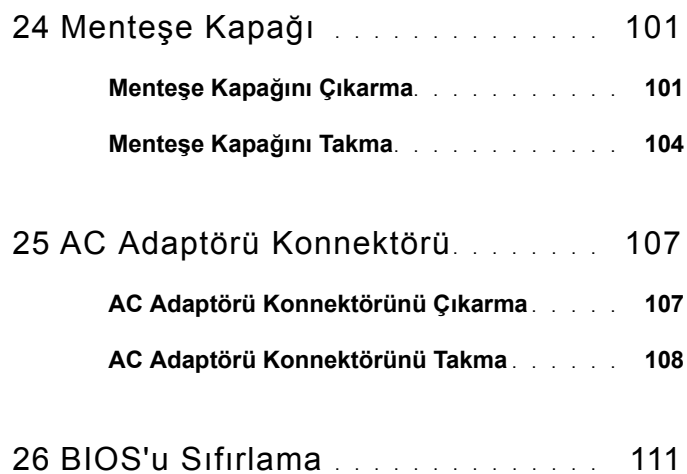

# **1**

## <span id="page-8-3"></span><span id="page-8-0"></span>**Başlamadan Önce**

Bu el kitabında bilgisayarınızdaki bileşenlerin takılması ya da çıkarılmasıyla ilgili prosedürler anlatılmaktadır. Aksi belirtilmedikçe, her yordamda aşağıdaki koşulların geçerli olduğu varsayılır:

- • ["Bilgisayarınızı Kapatma" sayfa 9](#page-8-2) ve ["Bilgisayarınızın](#page-9-0) İçinde Çalışmaya Baş[lamadan Önce" sayfa 10](#page-9-0) bölümlerindeki adımları gerçekleştirdiniz.
- Bilgisayarınızla birlikte verilen güvenlik bilgilerini okudunuz*.*
- Bir bileşen, çıkarma yordamı tersten uygulanarak değiştirilebilir veya (ayrı olarak satın alınmışsa) takılabilir.

## <span id="page-8-1"></span>**Önerilen Araçlar**

Bu belgedeki yordamlar için aşağıdaki araçlar gerekebilir:

- Küçük düz uçlu tornavida
- Phillips tornavida
- Plastik çubuk
- **support.dell.com** adresinde bulabileceğiniz BIOS yürütülebilir güncelleme programı

## <span id="page-8-2"></span>**Bilgisayarınızı Kapatma**

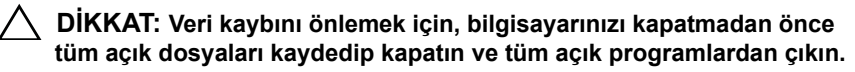

- **1** Tüm açık dosyaları kaydedip kapatın ve tüm açık programlardan çıkın.
- **2** Baslat düğmesini tıklatın **P** ve ardından **Kapat**'ı tıklatın.

İşletim sistemini kapatma işlemi sona erdiğinde bilgisayar kapanır.

**3** Bilgisayarın kapalı olduğundan emin olun. İşletim sistemini kapattığınızda bilgisayarınız otomatik olarak kapanmadıysa, güç düğmesine basın ve bilgisayar kapanana kadar basılı tutun.

#### <span id="page-9-0"></span>**Bilgisayarınızın İçinde Çalışmaya Başlamadan Önce**

Bilgisayarınızı olası zararlardan korumak ve kişisel güvenliğinizi sağlamak için aşağıdaki güvenlik yönergelerini uygulayın.

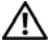

**UYARI: Bilgisayarınızın içinde çalışmadan önce, bilgisayarınızla birlikte verilen güvenlik bilgilerini okuyun. Ek güvenlik en iyi uygulama bilgileri için dell.com/regulatory\_compliance adresindeki Yasal Uygunluk Ana Sayfasına bakın.**

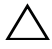

**DİKKAT: Elektrostatik boşalımı önlemek için, bir bilek topraklama kayışı kullanarak ya da boyanmamış metal yüzeylere (bilgisayardaki bir konnektör gibi) sık sık dokunarak kendinizi topraklayın.**

**DİKKAT: Bileşenleri ve kartları itina ile kullanın. Bileşenlere veya kartların üzerindeki temas noktalarına dokunmayın. Kartları uç kısmından veya metal montaj kenarından tutun. İşlemci gibi bileşenleri pimlerinden değil kenarlarından tutun.**

**DİKKAT: Yalnızca yetkili bir servis teknisyeni bilgisayarınızda onarım yapmalıdır. Dell tarafından yetkilendirilmemiş servislerden kaynaklanan zararlar garantinizin kapsamında değildir.**

**DİKKAT: Bir kabloyu çıkarırken kablonun kendisinden değil, konnektör kısmından veya çekme yerinden tutarak çekin. Bazı kablolarda kilitleme dilleri vardır; bu tür kabloları çıkarırken, kabloyu çekmeden önce kilitleme dillerini içeriye bastırın. Konnektörleri çıkartırken, konnektör pimlerinin eğilmesini önlemek için konnektörleri düz tutun. Ayrıca bir kabloyu bağlamadan önce, her iki konnektörün yönlerinin doğru olduğundan ve doğru hizalandıklarından emin olun.** 

**DİKKAT: Bilgisayara vermekten kaçınmak için, bilgisayarın içinde çalışmaya başlamadan önce aşağıdaki adımları uygulayın.** 

- **1** Bilgisayar kapağının çizilmesini önlemek için çalışma yüzeyinin düz ve temiz olmasını sağlayın.
- **2** Bilgisayarınızı (bkz. ["Bilgisayarınızı Kapatma" sayfa 9](#page-8-2)) ve bağlı tüm aygıtları kapatın.

#### **DİKKAT: Ağ kablosunu çıkarmak için, önce kabloyu bilgisayarınızdan ve ardından ağ aygıtından çıkarın.**

**3** Tüm telefon veya ağ kablolarını bilgisayarınızdan çıkarın.

- **4** 8-in-1 ortam kart okuyucusu'nda takılı kart varsa üzerine basarak bu kartı çıkarın.
- **5** Bilgisayarınızı ve tüm bağlı aygıtları elektrik prizlerinden çıkarın.
- **6** Bağlı tüm aygıtları bilgisayarınızdan çıkarın.
- **DİKKAT: Sistem kartının hasar görmesini engellemek için, bilgisayar içinde çalışmadan önce ana pili çıkarın (bkz. ["Pili Çıkarma" sayfa 15\)](#page-14-2).**
	- **7** Pili çıkarın (bkz. ["Pili Çıkarma" sayfa 15\)](#page-14-2).
	- **8** Bilgisayarın üst kenarını yukarı getirin, ekranı açın ve sistem kartını topraklamak için güç düğmesine basın.

# <span id="page-12-0"></span>**Üst Kapak**

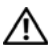

**UYARI: Bilgisayarınızın içinde çalışmadan önce, bilgisayarınızla birlikte verilen güvenlik bilgilerini okuyun. Ek güvenlik en iyi uygulama bilgileri için dell.com/regulatory\_compliance adresindeki Yasal Uygunluk Ana Sayfasına bakın.**

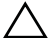

**DİKKAT: Yalnızca yetkili bir servis teknisyeni bilgisayarınızda onarım yapmalıdır. Dell tarafından yetkilendirilmemiş servislerden kaynaklanan zararlar garantinizin kapsamında değildir.**

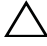

**DİKKAT: Elektrostatik boşalımı önlemek için, bir bilek topraklama kayışı kullanarak ya da boyanmamış metal yüzeylere (bilgisayardaki bir konnektör gibi) sık sık dokunarak kendinizi topraklayın.**

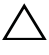

**DİKKAT: Sistem kartının hasar görmesini engellemek için, bilgisayar içinde çalışmadan önce ana pili çıkarın (bkz. ["Pili Çıkarma" sayfa 15\)](#page-14-2).**

## <span id="page-12-1"></span>**Üst Kapağı Çıkarma**

- **1** "Baş[lamadan Önce" sayfa 9](#page-8-3) bölümündeki yönergeleri uygulayın.
- **2** Üst kapağı ekranın arka kapağına tutturan serbest bırakma düğmesini basılı tutun.
- **3** Üst kapağı kaydırıp kaldırın.

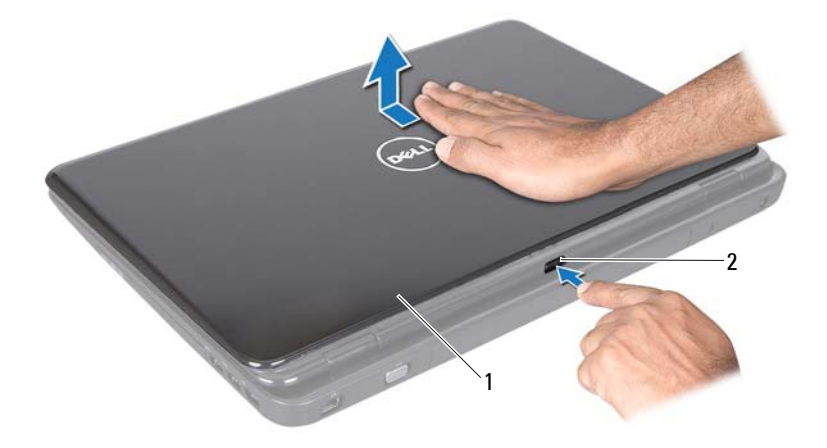

1 üst kapak 2 serbest bırakma düğmesi

#### <span id="page-13-0"></span>**Üst Kapağı Takma**

**1** "Baş[lamadan Önce" sayfa 9](#page-8-3) bölümündeki yönergeleri uygulayın.

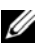

**Z NOT:** Üst kapağı takarken DELL logosunun bilgisayarın arkasına baktığından emin olun.

- **2** Üst kapağı ekranın arka kapağıyla hizalayın.
- **3** Üst kapağı yerine oturana kadar kaydırın. Üst kapak ile ekranın arka kapağı arasında boşluk olmadığından emin olun.

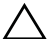

**DİKKAT: Bilgisayarı çalıştırmadan önce tüm vidaları takın ve bilgisayarın içine kaçmış vida kalmadığından emin olun. İçeride unutulan vida bilgisayara zarar verebilir.**

## <span id="page-14-0"></span>**Pil**

**UYARI: Bilgisayarınızın içinde çalışmadan önce, bilgisayarınızla birlikte verilen güvenlik bilgilerini okuyun. Ek güvenlik en iyi uygulama bilgileri için dell.com/regulatory\_compliance adresindeki Yasal Uygunluk Ana Sayfasına bakın.**

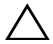

**DİKKAT: Yalnızca yetkili bir servis teknisyeni bilgisayarınızda onarım yapmalıdır. Dell tarafından yetkilendirilmemiş servislerden kaynaklanan zararlar garantinizin kapsamında değildir.**

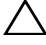

**DİKKAT: Elektrostatik boşalımı önlemek için, bir bilek topraklama kayışı kullanarak ya da boyanmamış metal yüzeylere (bilgisayardaki bir konnektör gibi) sık sık dokunarak kendinizi topraklayın.**

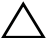

**DİKKAT: Bilgisayarın zarar görmesini önlemek için, yalnız bu modeldeki Dell bilgisayar için tasarlanmış olan pilleri kullanın. Başka Dell bilgisayarlar için tasarlanmış pilleri kullanmayın.**

#### <span id="page-14-2"></span><span id="page-14-1"></span>**Pili Çıkarma**

- **1** "Baş[lamadan Önce" sayfa 9](#page-8-3) bölümündeki yönergeleri uygulayın.
- **2** Bilgisayarı kapatın ve ters çevirin.
- **3** Pil serbest bırakma mandalını ve pil kilitleme mandalını kaydırarak açık konuma getirin.
- **4** Pili döndürüp kaldırarak pil yuvasından çıkarın.

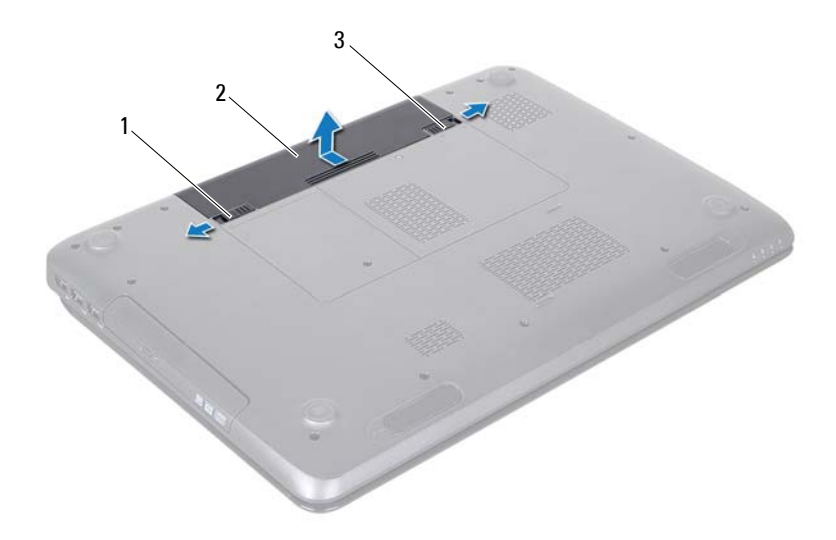

- pil serbest bırakma mandalı 2 pil
- pil kilitleme mandalı

#### <span id="page-15-1"></span><span id="page-15-0"></span>**Pili Takma**

- "Baş[lamadan Önce" sayfa 9](#page-8-3) bölümündeki yönergeleri uygulayın.
- Pili yuvaya takın ve yerine oturana kadar itin.
- Pil kilitleme mandalını kaydırarak kilitli konuma getirin.

# **4**

## <span id="page-16-0"></span>**Optik Sürücü**

**UYARI: Bilgisayarınızın içinde çalışmadan önce, bilgisayarınızla birlikte verilen güvenlik bilgilerini okuyun. Ek güvenlik en iyi uygulama bilgileri için www.dell.com/regulatory\_compliance adresindeki Yasal Uygunluk Ana Sayfasına bakın.**

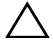

**DİKKAT: Yalnızca yetkili bir servis teknisyeni bilgisayarınızda onarım yapmalıdır. Dell tarafından yetkilendirilmemiş servislerden kaynaklanan zararlar garantinizin kapsamında değildir.**

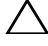

**DİKKAT: Elektrostatik boşalımı önlemek için, bir bilek topraklama kayışı kullanarak ya da boyanmamış metal yüzeylere (bilgisayardaki bir konnektör gibi) sık sık dokunarak kendinizi topraklayın.**

**DİKKAT: Sistem kartının hasar görmesini engellemek için, bilgisayar içinde çalışmadan önce ana pili çıkarın (bkz. ["Pili Çıkarma" sayfa 15\)](#page-14-2).**

### <span id="page-16-2"></span><span id="page-16-1"></span>**Optik Sürücüyü Çıkarma**

- **1** "Baş[lamadan Önce" sayfa 9](#page-8-3) bölümündeki yönergeleri uygulayın.
- <span id="page-16-3"></span>**2** Pili çıkarın (bkz. ["Pili Çıkarma" sayfa 15\)](#page-14-2).
- **3** Optik sürücü aksamını bilgisayar tabanına sabitleyen vidayı çıkarın.
- <span id="page-16-4"></span>**4** Optik sürücü aksamını optik sürücü bölmesinden dışarı kaydırın.

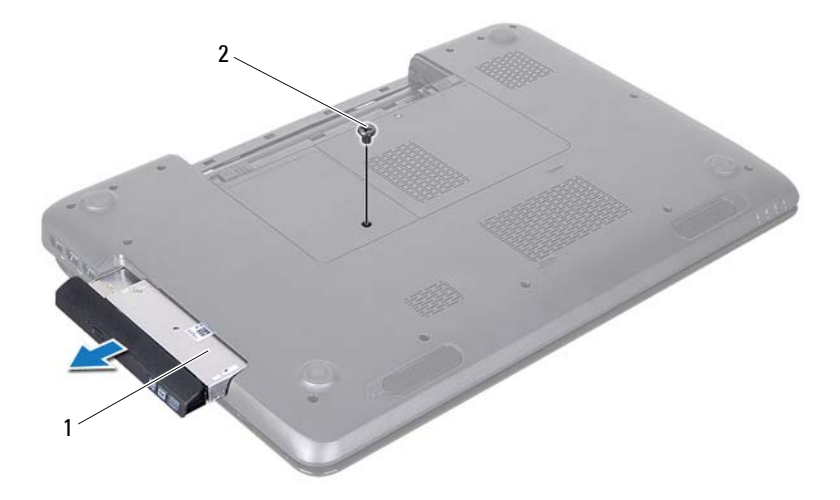

- optik sürücü aksamı 2 vida
- Optik sürücü braketini optik sürücüye sabitleyen iki vidayı sökün.
- Optik sürücüden çıkarmak üzere optik sürücü çerçevesini çekin.

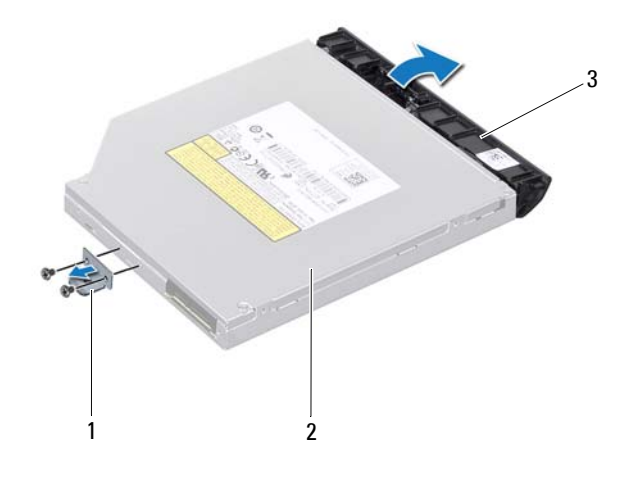

- optik sürücü braketi 2 optik sürücü
- optik sürücü çerçevesi

#### <span id="page-18-1"></span><span id="page-18-0"></span>**Optik Sürücüyü Takma**

- "Baş[lamadan Önce" sayfa 9](#page-8-3) bölümündeki yönergeleri uygulayın.
- Optik sürücü çerçevesindeki tırnakları optik sürücüdeki yuvalarla hizalayın ve optik sürücü çerçevesini takın.
- Optik sürücü braketi üzerindeki vida deliklerini sabit sürücü üzerindeki vida delikleriyle hizalayın ve iki vidayı takın.
- <span id="page-18-2"></span> Optik sürücü aksamını tam olarak oturana kadar optik sürücü bölmesinin içine doğru kaydırın.
- <span id="page-18-3"></span>Optik sürücü aksamını bilgisayar tabanına sabitleyen vidayı takın.
- Pili takın (bkz. ["Pili Takma" sayfa 16](#page-15-1)).

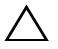

**DİKKAT: Bilgisayarı çalıştırmadan önce tüm vidaları takın ve bilgisayarın içine kaçmış vida kalmadığından emin olun. İçeride unutulan vida bilgisayara zarar verebilir.**

## <span id="page-20-0"></span>**Modül Kapağı**

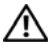

**UYARI: Bilgisayarınızın içinde çalışmadan önce, bilgisayarınızla birlikte verilen güvenlik bilgilerini okuyun. Ek güvenlik en iyi uygulama bilgileri için www.dell.com/regulatory\_compliance adresindeki Yasal Uygunluk Ana Sayfasına bakın.**

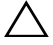

**DİKKAT: Yalnızca yetkili bir servis teknisyeni bilgisayarınızda onarım yapmalıdır. Dell tarafından yetkilendirilmemiş servislerden kaynaklanan zararlar garantinizin kapsamında değildir.**

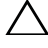

**DİKKAT: Elektrostatik boşalımı önlemek için, bir bilek topraklama kayışı kullanarak ya da boyanmamış metal yüzeylere (bilgisayardaki bir konnektör gibi) sık sık dokunarak kendinizi topraklayın.**

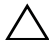

**DİKKAT: Sistem kartının hasar görmesini engellemek için, bilgisayar içinde çalışmadan önce ana pili çıkarın (bkz. ["Pili Çıkarma" sayfa 15\)](#page-14-2).**

## <span id="page-20-2"></span><span id="page-20-1"></span>**Modül Kapağını Çıkarma**

- **1** "Baş[lamadan Önce" sayfa 9](#page-8-3) bölümündeki yönergeleri uygulayın.
- **2** Pili çıkarın (bkz. ["Pili Çıkarma" sayfa 15\)](#page-14-2).
- **3** Modül kapağını bilgisayar tabanına sabitleyen tutucu vidayı gevşetin.
- **4** Parmak uçlarınızla, modül kapağı üzerindeki tırnakları bilgisayar tabanındaki yuvalarından serbest kurtarın.
- **5** Modül kapağını bilgisayar tabanından kaldırın.

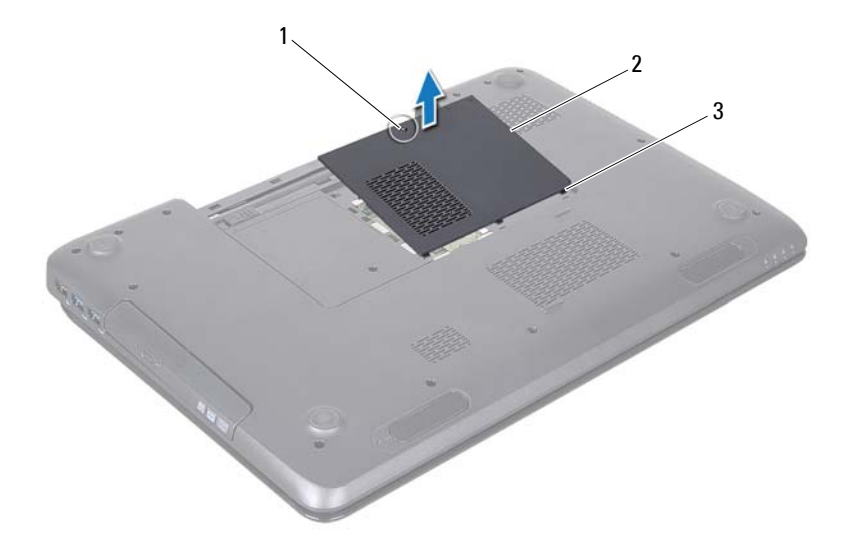

- tutucu vida 2 modül kapağı
- tırnak (3)

#### <span id="page-21-1"></span><span id="page-21-0"></span>**Modül Kapağını Takma**

- "Baş[lamadan Önce" sayfa 9](#page-8-3) bölümündeki yönergeleri uygulayın.
- Modül kapağındaki tırnakları bilgisayar tabanındaki yuvalarla hizalayın ve kapağı yavaşça yerine oturtun.
- Modül kapağını bilgisayar tabanına sabitleyen tutucu vidayı sıkıştırın.
- Pili takın (bkz. ["Pili Takma" sayfa 16](#page-15-1)).

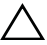

**DİKKAT: Bilgisayarı çalıştırmadan önce tüm vidaları takın ve bilgisayarın içine kaçmış vida kalmadığından emin olun. İçeride unutulan vida bilgisayara zarar verebilir.**

## <span id="page-22-0"></span>**Bellek Modüllleri**

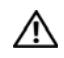

**UYARI: Bilgisayarınızın içinde çalışmadan önce, bilgisayarınızla birlikte verilen güvenlik bilgilerini okuyun. Ek güvenlik en iyi uygulama bilgileri için dell.com/regulatory\_compliance adresindeki Yasal Uygunluk Ana Sayfasına bakın.**

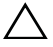

**DİKKAT: Yalnızca yetkili bir servis teknisyeni bilgisayarınızda onarım yapmalıdır. Dell tarafından yetkilendirilmemiş servislerden kaynaklanan zararlar garantinizin kapsamında değildir.**

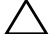

**DİKKAT: Elektrostatik boşalımı önlemek için, bir bilek topraklama kayışı kullanarak ya da boyanmamış metal yüzeylere (bilgisayardaki bir konnektör gibi) sık sık dokunarak kendinizi topraklayın.**

**DİKKAT: Sistem kartının hasar görmesini engellemek için, bilgisayar içinde çalışmadan önce ana pili çıkarın (bkz. ["Pili Çıkarma" sayfa 15\)](#page-14-2).**

Sistem kartınıza bellek modülleri takarak bilgisayarınızın belleğini artırabilirsiniz. Bilgisayarınızın desteklediği bellek türü hakkında bilgi için *Kurulum Kılavuzu* kitapçığınızda "Özellikler" bölümüne bakın.

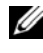

**24 NOT:** Dell'den satın alınan bellek modülleri bilgisayar garantinizin kapsamındadır.

Bilgisayarınızda, bilgisayarın altından ulaşılabilen, kullanıcı tarafından erişilebilir, DIMM A ve DIMM B etiketli iki adet SODIMM?soketi vardır.

#### <span id="page-22-1"></span>**Bellek Modüllerini Çıkarma**

- **1** "Baş[lamadan Önce" sayfa 9](#page-8-3) bölümündeki yönergeleri uygulayın.
- **2** Pili çıkarın (bkz. ["Pili Çıkarma" sayfa 15\)](#page-14-2).
- **3** Modül kapağını çıkarın (bkz."Modül Kapağ[ını Çıkarma" sayfa 21\)](#page-20-2).

#### **DİKKAT: Bellek modülü konnektörünün hasar görmesini önlemek için, bellek modülü emniyet klipslerini açarken araç kullanmayın.**

- **4** Parmak uçlarınızı kullanarak, bellek modülü konnektörünün her iki ucundaki emniyet klipslerini modül çıkana kadar dikkatlice ayırın.
- **5** Bellek modülünü bellek modülü konnektöründen çıkarın.

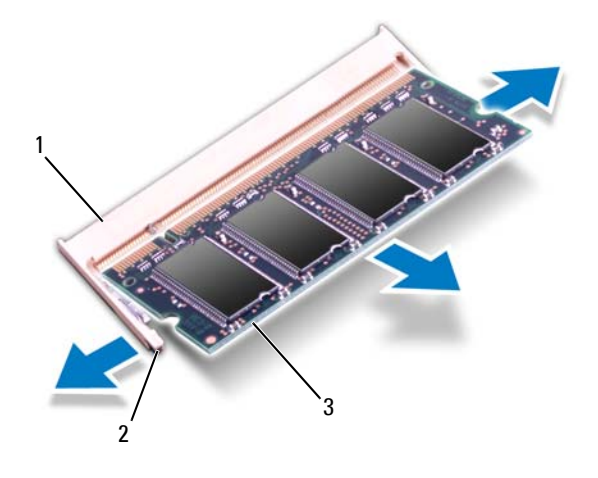

- 1 bellek modülü konnektörü 2 sabitleme klipsleri (2)
- 3 bellek modülü

#### <span id="page-23-0"></span>**Bellek Modüllerini Takma**

**DİKKAT: İki konnektöre bellek modülü yüklemek istiyorsanız, "DIMMB" etiketli konnektöre bir bellek modülü yüklemeden önce "DIMMA" etiketli konnektöre bir bellek modülü yükleyin.**

- **1** "Baş[lamadan Önce" sayfa 9](#page-8-3) bölümündeki yönergeleri uygulayın.
- **2** Bellek modülün altındaki çentiği, bellek modülü konnektöründeki tırnakla hizalayın.
- **3** Bellek modülünü 45 derecelik açı ile düz biçimde yuvaya kaydırın ve yerine oturana kadar aşağı doğru bastırın. Tık sesi duymazsanız, bellek modülünü çıkarıp yeniden takın.

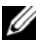

**24 NOT:** Bellek modülü düzgün takılmamışsa bilgisayar önyükleme yapmayabilir.

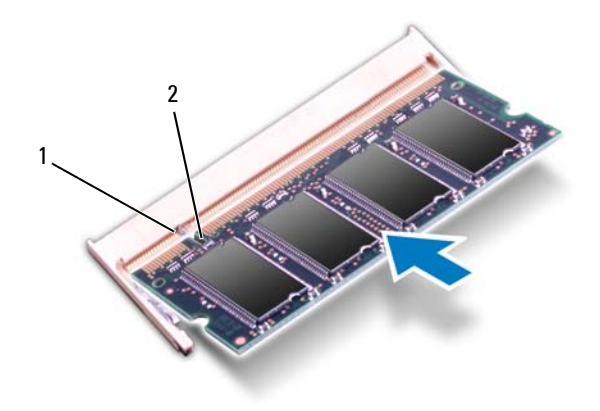

#### 1 tırnak 2 çentik

- **4** Modül kapağını takın (bkz."Modül Kapağ[ını Takma" sayfa 22](#page-21-1)).
- **5** Pili takın (bkz. ["Pili Takma" sayfa 16](#page-15-1)) veya AC adaptörünü bilgisayarınıza ve bir elektrik prizine takın.

#### **DİKKAT: Bilgisayarı çalıştırmadan önce tüm vidaları takın ve bilgisayarın içine kaçmış vida kalmadığından emin olun. İçeride unutulan vida bilgisayara zarar verebilir.**

**6** Bilgisayarı açın.

Bilgisayar önyükleme yaparken bellek modüllerini algılar ve sistem yapılandırma bilgilerini otomatik olarak güncelleştirir.

Bilgisayara takılı bellek miktarını onaylamak için:

**Başlat** → **Denetim Masası**→ **Sistem ve Güvenlik**→ **Sistem** öğelerini tıklatın.

# **7**

## <span id="page-26-0"></span>**Klavye**

**UYARI: Bilgisayarınızın içinde çalışmadan önce, bilgisayarınızla birlikte verilen güvenlik bilgilerini okuyun. Ek güvenlik en iyi uygulama bilgileri için www.dell.com/regulatory\_compliance adresindeki Yasal Uygunluk Ana Sayfasına bakın.**

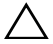

**DİKKAT: Yalnızca yetkili bir servis teknisyeni bilgisayarınızda onarım yapmalıdır. Dell tarafından yetkilendirilmemiş servislerden kaynaklanan zararlar garantinizin kapsamında değildir.**

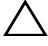

**DİKKAT: Elektrostatik boşalımı önlemek için, bir bilek topraklama kayışı kullanarak ya da boyanmamış metal yüzeylere (bilgisayardaki bir konnektör gibi) sık sık dokunarak kendinizi topraklayın.**

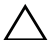

**DİKKAT: Sistem kartının hasar görmesini engellemek için, bilgisayar içinde çalışmadan önce ana pili çıkarın (bkz. ["Pili Çıkarma" sayfa 15\)](#page-14-2).**

### <span id="page-26-2"></span><span id="page-26-1"></span>**Klavyeyi Çıkarma**

- **1** "Baş[lamadan Önce" sayfa 9](#page-8-3) bölümündeki yönergeleri uygulayın.
- **2** Pili çıkarın (bkz. ["Pili Çıkarma" sayfa 15\)](#page-14-2).

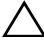

- **DİKKAT: Klavyenin üzerindeki tuş başlıkları naziktir, kolayca yerinden çıkar ve takması zaman alır. Klavyeyi çıkarırken ve tutarken dikkatli olun.**
	- **3** Bilgisayarı ters çevirin ve ekranı mümkün olduğunca açın.

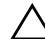

- **DİKKAT: Klavye tırnaklarına kalıcı hasar verebileceği için klavyeyi çıkarmak üzere plastik çubuğu klavye tırnaklarının altına kaydırmayın.**
	- **4** Klavyedeki yuvalar arasına bir plastik çubuk kaydırın ve avuç içi dayanağındaki tırnakları serbest bırakın.
	- **5** Klavyeyi avuç içi dayanağı üzerindeki tırnaklardan kurtarmak için zorlayın ve kaldırın.

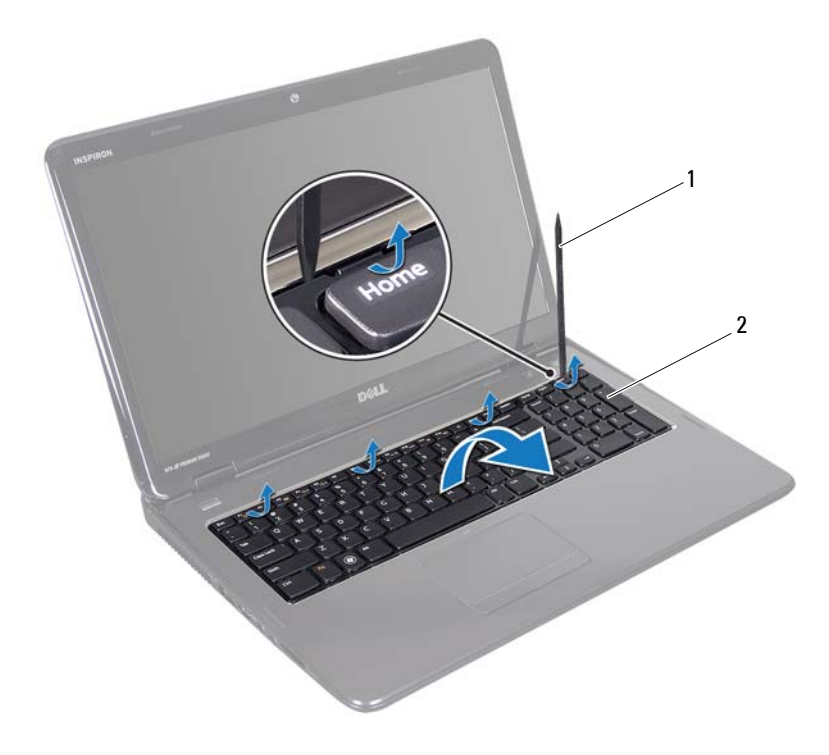

1 plastik çubuk 2 klavye

#### **DİKKAT: Klavyeyi çıkarırken ve tutarken son derece dikkatli olun. Dikkatli olmazsanız ekran paneli çizilebilir.**

- **6** Klavyeyi avuç içi dayanağından kurtulana kadar yukarı doğru hareket ettirin.
- **7** Klavyeyi dikkatle ters çevirin ve avuç içi dayanağı aksamının üzerine yerleştirin.
- **8** Klavye kablosunu sistem kartındaki konnektöre sabitleyen konnektör mandalını kaldırın ve klavye kabloyu çıkarın.
- **9** Klavyeyi kaldırıp bilgisayardan çıkarın.

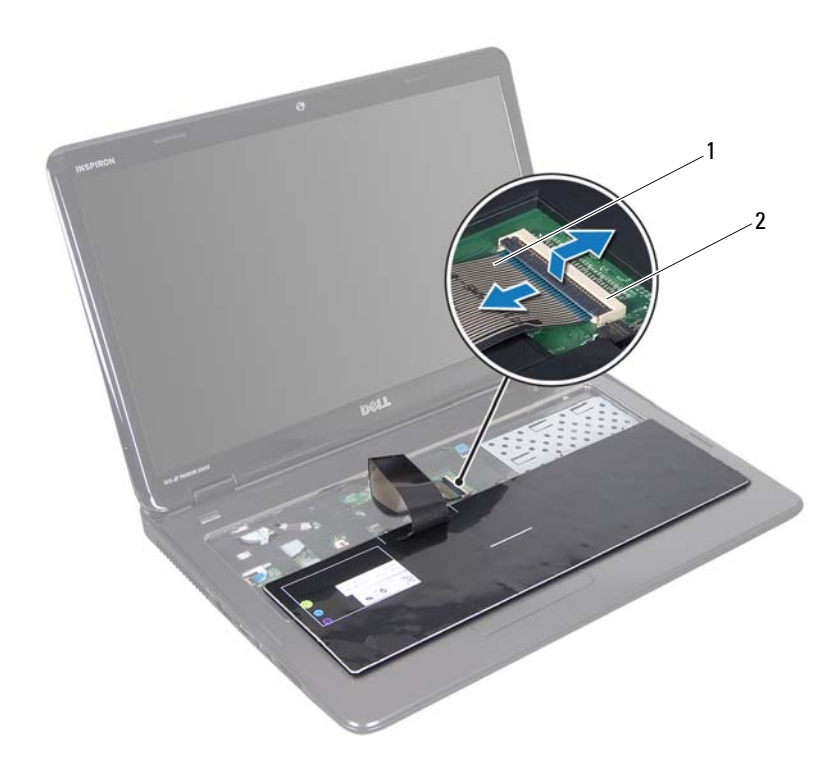

klavye kablosu 2 klavye kablosu konnektörü

#### <span id="page-28-1"></span><span id="page-28-0"></span>**Klavyeyi Takma**

- "Baş[lamadan Önce" sayfa 9](#page-8-3) bölümündeki yönergeleri uygulayın.
- Klavye kablosunu sistem kartı üzerindeki konnektörünün içine doğru kaydırın. Klavye kablosunu sistem kartı konnektörüne sabitlemek için konnektör mandalının üzerine bastırın.
- Klavye üzerindeki tırnakları avuç içi dayanağındaki yuvalara kaydırın.
- Klavyeyi avuç içi dayanağındaki tırnakların altında sabitlemek için klavyenin kenarlarına yavaşça bastırın ve yukarı doğru itin.
- Ekranı kapatın ve bilgisayarı ters çevirin.
- Pili takın (bkz. ["Pili Takma" sayfa 16](#page-15-1)).

# <span id="page-30-0"></span>**Avuç İçi Dayanağı Aksamı**

**UYARI: Bilgisayarınızın içinde çalışmadan önce, bilgisayarınızla birlikte verilen güvenlik bilgilerini okuyun. Ek güvenlik en iyi uygulama bilgileri için dell.com/regulatory\_compliance adresindeki Yasal Uygunluk Ana Sayfasına bakın.**

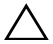

**DİKKAT: Yalnızca yetkili bir servis teknisyeni bilgisayarınızda onarım yapmalıdır. Dell tarafından yetkilendirilmemiş servislerden kaynaklanan zararlar garantinizin kapsamında değildir.**

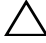

**DİKKAT: Elektrostatik boşalımı önlemek için, bir bilek topraklama kayışı kullanarak ya da boyanmamış metal yüzeylere (bilgisayardaki bir konnektör gibi) sık sık dokunarak kendinizi topraklayın.**

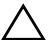

**DİKKAT: Sistem kartının hasar görmesini engellemek için, bilgisayar içinde çalışmadan önce ana pili çıkarın (bkz. ["Pili Çıkarma" sayfa 15\)](#page-14-2).**

## <span id="page-30-1"></span>**Avuç İçi Dayanağı Aksamını Çıkarma**

- **1** "Baş[lamadan Önce" sayfa 9](#page-8-3) bölümündeki yönergeleri uygulayın.
- **2** Pili çıkarın (bkz. ["Pili Çıkarma" sayfa 15\)](#page-14-2).
- **3** ["Optik Sürücüyü Çıkarma" sayfa 17](#page-16-2) bölümündeki [adım 3](#page-16-3)[-adım 4](#page-16-4) arasındaki yönergeleri uygulayın.
- **4** Avuç içi dayanağı aksamını bilgisayar tabanına sabitleyen 11 vidayı çıkarın.
- **5** Klavyeyi çıkarın (bkz. ["Klavyeyi Çıkarma" sayfa 27\)](#page-26-2).

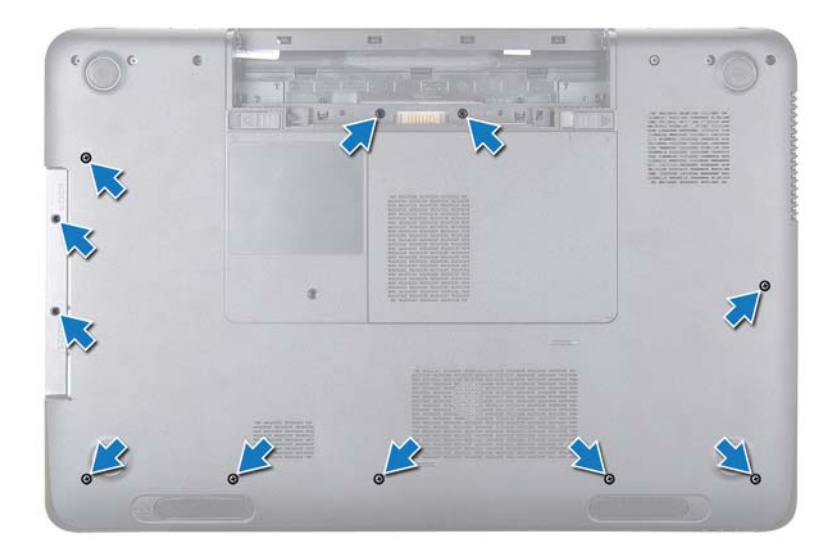

**6** Avuç içi dayanağı aksamındaki dört vidayı çıkarın.

#### **DİKKAT: Konnektörlerin zarar görmesini önlemek için üst kısımlarındaki plastik tırnaktan tutup çekin.**

**7** Güç düğmesi kartının kablosunu, dokunmatik yüzey kablosunu ve hot-key kartı kablosunu sistem kartındaki konnektörlerden ayırın.

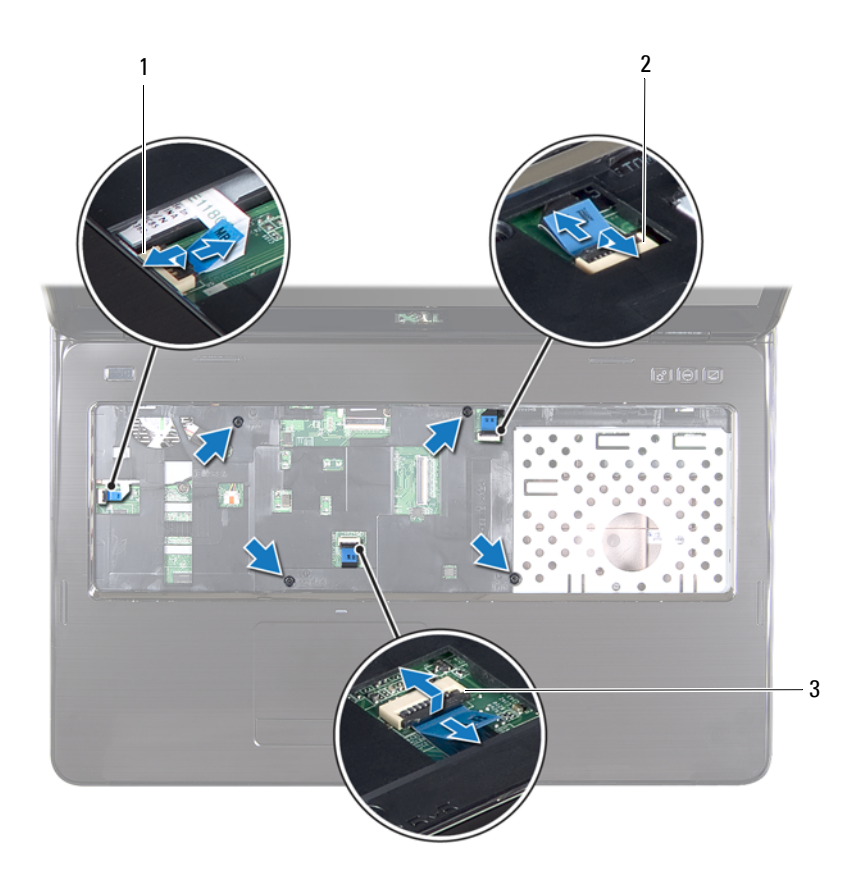

- 1 güç düğmesi kartı kablo konnektörü 2 hot-key kartı kablo konnektörü
- 3 dokunmatik yüzey kablosu konnektörü
- **DİKKAT: Avuç içi dayanağının zarar görmesini önlemek için avuç içi dayanağını bilgisayar tabanından dikkatle ayırın.**
- Plastik bir çubuk kullanarak avuç içi dayanağını dikkatlice arka kenardan ayırın ve avuç içi dayanağı aksamını bilgisayar tabanından çıkarın.
- Avuç içi dayanağı aksamını bilgisayarın tabanından kaldırın.
- Avuç içi dayanağını ters çevirin.

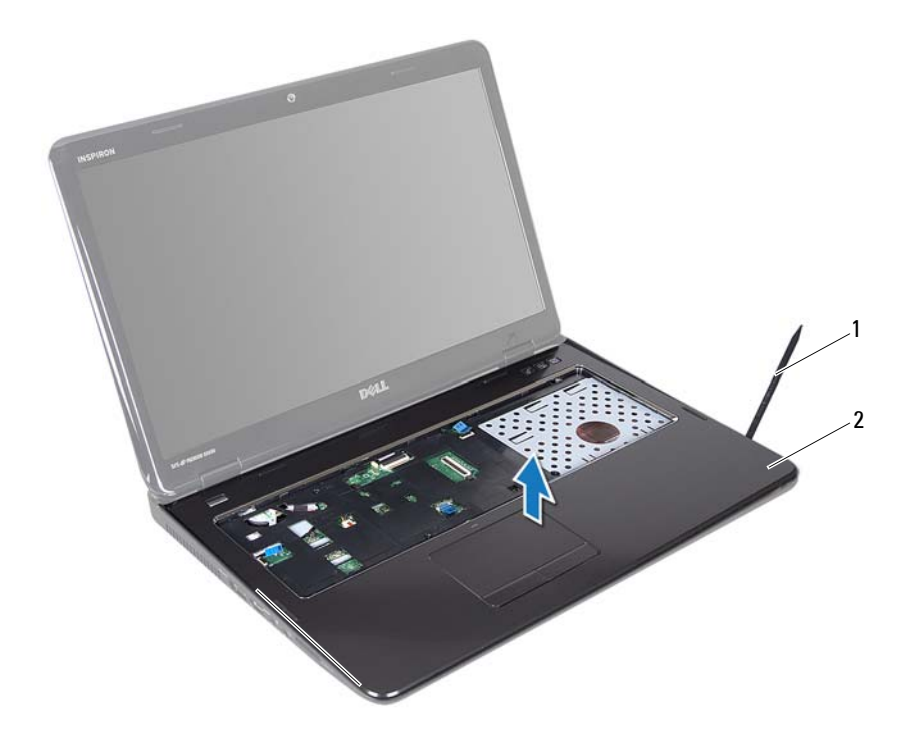

- plastik çubuk 2 avuç içi dayanağı aksamı
- Hot-key kartını çıkarın (bkz. ["Hot-Key Kartını Çıkarma" sayfa 37\)](#page-36-2).
- Güç düğmesi kartını çıkarın (bkz. "Güç Düğ[mesi Kartını Çıkarma" sayfa 41](#page-40-2)).

#### <span id="page-34-0"></span>**Avuç içi Dayanağı Aksamını Takma**

- **1** "Baş[lamadan Önce" sayfa 9](#page-8-3) bölümündeki yönergeleri uygulayın.
- **2** Hot-key kartını takın (bkz. ["Hot-Key Kartını Takma" sayfa 38](#page-37-1)).
- **3** Güç düğmesi kartını takın (bkz. "Güç Düğ[mesi Kartını Takma" sayfa 42\)](#page-41-1).
- **4** Avuç içi dayanağı aksamındaki tırnakları bilgisayar tabanındaki yuvalarla hizalayın ve avuç içi dayanağı aksamını yavaşça yerine oturtun.
- **5** Dokunmatik yüzey kablosunu, güç düğmesi kartının kablosunu ve hot-key kartı kablosunu sistem kartındaki konnektörlere kaydırın ve konnektör mandallarına bastırıp sabitleyin.
- **6** Avuç içi dayanağı aksamındaki dört vidayı çıkarın.
- **7** Klavyeyi takın (bkz. ["Klavyeyi Takma" sayfa 29](#page-28-1)).
- **8** Ekranı kapatın ve bilgisayarı ters çevirin.
- **9** Avuç içi dayanağı aksamını bilgisayar tabanına sabitleyen 11 vidayı takın.
- **10** ["Optik Sürücüyü Takma" sayfa 19](#page-18-1) bölümündeki [adım 4](#page-18-2)[-adım 5](#page-18-3) arasındaki yönergeleri uygulayın.
- **11** Pili takın (bkz. ["Pili Takma" sayfa 16](#page-15-1)).
- **DİKKAT: Bilgisayarı çalıştırmadan önce tüm vidaları takın ve bilgisayarın içine kaçmış vida kalmadığından emin olun. İçeride unutulan vida bilgisayara zarar verebilir.**
## **Hot-Key Kartı**

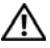

**UYARI: Bilgisayarınızın içinde çalışmadan önce, bilgisayarınızla birlikte verilen güvenlik bilgilerini okuyun. Ek güvenlik en iyi uygulama bilgileri için dell.com/regulatory\_compliance adresindeki Yasal Uygunluk Ana Sayfasına bakın.** 

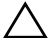

**DİKKAT: Yalnızca yetkili bir servis teknisyeni bilgisayarınızda onarım yapmalıdır. Dell tarafından yetkilendirilmemiş servislerden kaynaklanan zararlar garantinizin kapsamında değildir.**

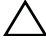

**DİKKAT: Elektrostatik boşalımı önlemek için, bir bilek topraklama kayışı kullanarak ya da boyanmamış metal yüzeylere (bilgisayardaki bir konnektör gibi) sık sık dokunarak kendinizi topraklayın.**

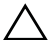

**DİKKAT: Sistem kartının hasar görmesini engellemek için, bilgisayar içinde çalışmadan önce ana pili çıkarın (bkz. ["Pili Çıkarma" sayfa 15\)](#page-14-0).**

### **Hot-Key Kartını Çıkarma**

- **1** "Baş[lamadan Önce" sayfa 9](#page-8-0) bölümündeki yönergeleri uygulayın.
- **2** Pili çıkarın (bkz. ["Pili Çıkarma" sayfa 15\)](#page-14-0).
- **3** ["Optik Sürücüyü Çıkarma" sayfa 17](#page-16-0) bölümündeki [adım 3](#page-16-1)[-adım 4](#page-16-2) arasındaki yönergeleri uygulayın.
- **4** Klavyeyi çıkarın (bkz. ["Klavyeyi Çıkarma" sayfa 27\)](#page-26-0).
- **5** Avuç içi dayanağı aksamını çıkarın (bkz."Avuç İçi Dayanağ[ı Aksamını](#page-30-0) [Çıkarma" sayfa 31\)](#page-30-0).
- **6** Avuç içi dayanağını ters çevirin.
- **7** Hot-key kartı kablosunu avuç içi dayanağı aksamından dikkatli bir şekilde ayırın.
- **8** Hot-key kartını avuç içi dayanağı aksamına sabitleyen vidayı çıkarın.
- **9** Hot-key kartını kaydırıp kaldırarak avuç içi dayanağı aksamındaki tırnak/çentikten kurtarın.

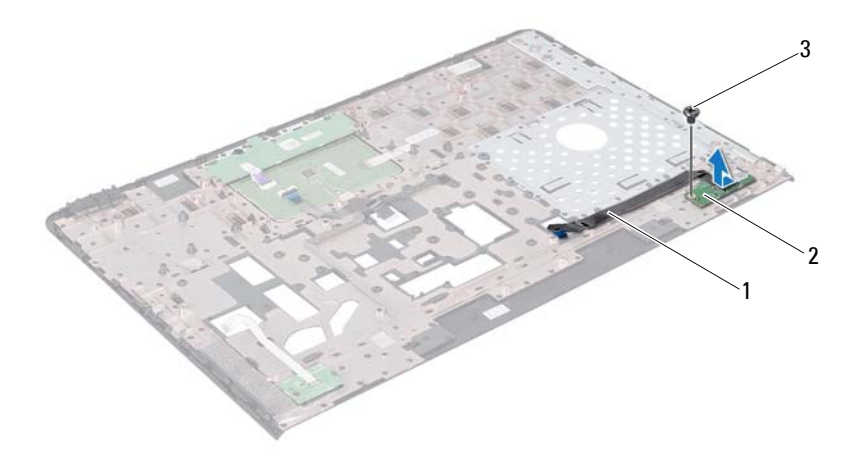

- 1 hot-key kartı kablosu 2 Hot-key kartı
- vida

#### **Hot-Key Kartını Takma**

- "Baş[lamadan Önce" sayfa 9](#page-8-0) bölümündeki yönergeleri uygulayın.
- Hot-key kartındaki vida deliğini avuç içi dayanağı aksamındaki vida deliğiyle hizalayıp vidayı takın.
- Hot-key kartı kablosunu avuç içi dayanağı aksamına yapıştırın.
- Avuç içi dayanağını ters çevirin.
- Avuç içi dayanağı aksamını takın (bkz. ["Avuç içi Dayana](#page-34-0)ğı Aksamını [Takma" sayfa 35](#page-34-0)).
- Klavyeyi takın (bkz. ["Klavyeyi Takma" sayfa 29\)](#page-28-0).
- **7** ["Optik Sürücüyü Takma" sayfa 19](#page-18-0) bölümündeki [adım 4](#page-18-1)[-adım 5](#page-18-2) arasındaki yönergeleri uygulayın.
- **8** Pili takın (bkz. ["Pili Takma" sayfa 16](#page-15-0)).

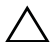

**DİKKAT: Bilgisayarı çalıştırmadan önce tüm vidaları takın ve bilgisayarın içine kaçmış vida kalmadığından emin olun. İçeride unutulan vida bilgisayara zarar verebilir.**

## **Güç Düğmesi Kartı**

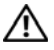

**UYARI: Bilgisayarınızın içinde çalışmadan önce, bilgisayarınızla birlikte verilen güvenlik bilgilerini okuyun. Ek güvenlik en iyi uygulama bilgileri için www.dell.com/regulatory\_compliance adresindeki Yasal Uygunluk Ana Sayfasına bakın.**

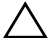

**DİKKAT: Yalnızca yetkili bir servis teknisyeni bilgisayarınızda onarım yapmalıdır. Dell tarafından yetkilendirilmemiş servislerden kaynaklanan zararlar garantinizin kapsamında değildir.**

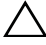

**DİKKAT: Elektrostatik boşalımı önlemek için, bir bilek topraklama kayışı kullanarak ya da boyanmamış metal yüzeylere (bilgisayardaki bir konnektör gibi) sık sık dokunarak kendinizi topraklayın.**

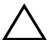

**DİKKAT: Sistem kartının hasar görmesini engellemek için, bilgisayar içinde çalışmadan önce ana pili çıkarın (bkz. ["Pili Çıkarma" sayfa 15\)](#page-14-0).**

#### **Güç Düğmesi Kartını Çıkarma**

- **1** "Baş[lamadan Önce" sayfa 9](#page-8-0) bölümündeki yönergeleri uygulayın.
- **2** Pili çıkarın (bkz. ["Pili Çıkarma" sayfa 15\)](#page-14-0).
- **3** ["Optik Sürücüyü Çıkarma" sayfa 17](#page-16-0) bölümündeki [adım 3](#page-16-1)[-adım 4](#page-16-2) arasındaki yönergeleri uygulayın.
- **4** Klavyeyi çıkarın (bkz. ["Klavyeyi Çıkarma" sayfa 27\)](#page-26-0).
- **5** Avuç içi dayanağı aksamını çıkarın (bkz."Avuç İçi Dayanağ[ı Aksamını](#page-30-0) [Çıkarma" sayfa 31\)](#page-30-0).
- **6** Avuç içi dayanağını ters çevirin.
- **7** Güç düğmesi kartı kablosunu avuç içi dayanağı aksamından dikkatli bir şekilde ayırın.
- **8** Güç düğmesi kartını avuç içi dayanağı aksamına sabitleyen vidayı çıkarın.
- **9** Güç düğmesi kartını kablosuyla birlikte kaydırıp kaldırarak avuç içi dayanağı aksamından ayırın.

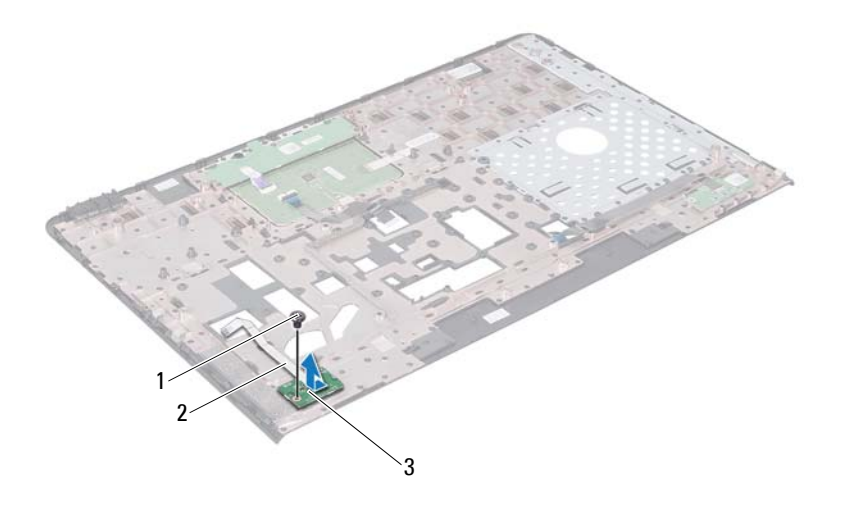

- vida 2 güç düğmesi kartı kablo konnektörü
- güç düğmesi kartı

#### **Güç Düğmesi Kartını Takma**

- "Baş[lamadan Önce" sayfa 9](#page-8-0) bölümündeki yönergeleri uygulayın.
- Güç düğmesi kartını avuç içi dayanağı aksamındaki tırnağın altına kaydırın.
- Güç düğmesi kartını avuç içi dayanağı aksamına sabitleyen vidayı takın.
- Güç düğmesi kartı kablosunu avuç içi dayanağına yapıştırın.
- Avuç içi dayanağını ters çevirin.
- Avuç içi dayanağı aksamını takın (bkz. ["Avuç içi Dayana](#page-34-0)ğı Aksamını [Takma" sayfa 35](#page-34-0)).
- Klavyeyi takın (bkz. ["Klavyeyi Takma" sayfa 29\)](#page-28-0).
- **8** ["Optik Sürücüyü Takma" sayfa 19](#page-18-0) bölümündeki [adım 4](#page-18-1)[-adım 5](#page-18-2) arasındaki yönergeleri uygulayın.
- **9** Pili takın (bkz. ["Pili Takma" sayfa 16](#page-15-0)).

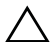

**DİKKAT: Bilgisayarı çalıştırmadan önce tüm vidaları takın ve bilgisayarın içine kaçmış vida kalmadığından emin olun. İçeride unutulan vida bilgisayara zarar verebilir.**

### **Kablosuz Mini Kartlar**

**UYARI: Bilgisayarınızın içinde çalışmadan önce, bilgisayarınızla birlikte verilen güvenlik bilgilerini okuyun. Ek güvenlik en iyi uygulama bilgileri için www.dell.com/regulatory\_compliance adresindeki Yasal Uygunluk Ana Sayfasına bakın.**

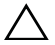

**DİKKAT: Yalnızca yetkili bir servis teknisyeni bilgisayarınızda onarım yapmalıdır. Dell tarafından yetkilendirilmemiş servislerden kaynaklanan zararlar garantinizin kapsamında değildir.**

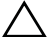

**DİKKAT: Elektrostatik boşalımı önlemek için, bir bilek topraklama kayışı kullanarak ya da boyanmamış metal yüzeylere (bilgisayardaki bir konnektör gibi) sık sık dokunarak kendinizi topraklayın.**

**DİKKAT: Sistem kartının hasar görmesini engellemek için, bilgisayar içinde çalışmadan önce ana pili çıkarın (bkz. ["Pili Çıkarma" sayfa 15\)](#page-14-0).**

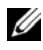

**NOT:** Dell, kendi üretimi dışındaki sabit sürücüler için uygunluk garantisi vermez veya destek sağlamaz.

Bilgisayarınızla birlikte bir kablosuz Mini Kart sipariş ettiyseniz, kart zaten yüklenmiştir.

Bilgisayarınızda Kablosuz Yerel Ağ Bağlantısı (WLAN) ve Mikrodalga Erişimi için Dünya Çapında Uyumluluk (WiMax) için iki adet yarım Mini Kart yuvası vardır.

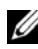

**NOT:** Satın alındığı zamanki bilgisayar yapılandırmasına bağlı olarak, Mini Kart yuvasına takılı bir Mini Kart olabilir veya olmayabilir.

#### **Mini Kartı Çıkarma**

- **1** "Baş[lamadan Önce" sayfa 9](#page-8-0) bölümündeki yönergeleri uygulayın.
- **2** Pili çıkarın (bkz. ["Pili Çıkarma" sayfa 15\)](#page-14-0).
- **3** ["Optik Sürücüyü Çıkarma" sayfa 17](#page-16-0) bölümündeki [adım 3](#page-16-1)[-adım 4](#page-16-2) arasındaki yönergeleri uygulayın.
- **4** Klavyeyi çıkarın (bkz. ["Klavyeyi Çıkarma" sayfa 27\)](#page-26-0).
- **5** Avuç içi dayanağı aksamını çıkarın (bkz."Avuç İçi Dayanağ[ı Aksamını](#page-30-0) [Çıkarma" sayfa 31\)](#page-30-0).
- İki anten kablosunu Mini Kartlardan ayırın.
- Mini Kartları sistem kartına sabitleyen vidayı sökün.

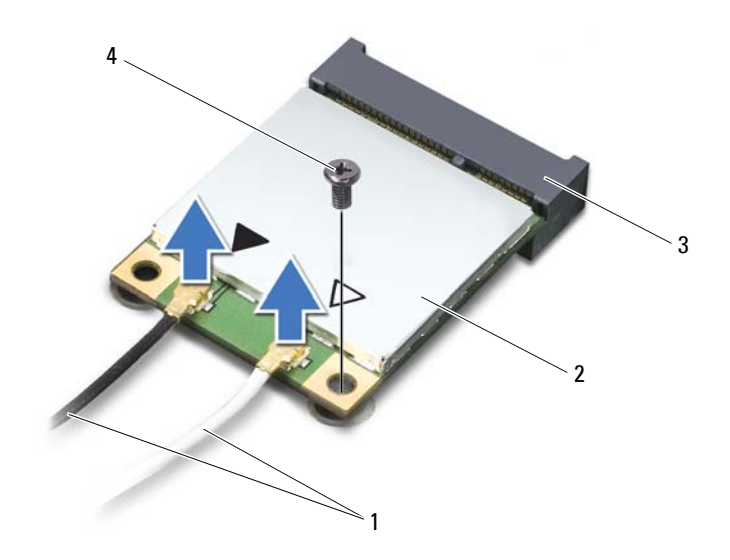

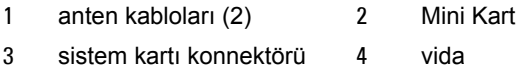

Mini Kartları kaldırarak sistem kartı konnektöründen çıkarın.

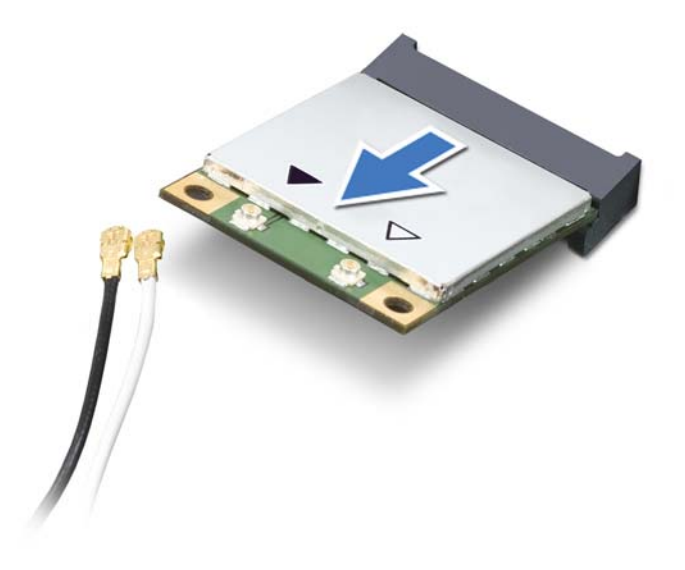

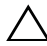

**DİKKAT: Mini Kart bilgisayarın içinde değilken sürücüyü koruyucu antistatik paket içinde saklayın. Daha fazla bilgi için, bilgisayarınızla birlikte verilen güvenlik bilgilerindeki "Elektrostatik Boşalıma Karşı Koruma" bölümüne bakın.**

#### **Mini Kartı Takma**

- **1** "Baş[lamadan Önce" sayfa 9](#page-8-0) bölümündeki yönergeleri uygulayın.
- **2** Yeni Mini Kartı ambalajından çıkarın.
- 

**DİKKAT: Kartı yerine kaydırmak için sıkı ve eşit bir basınç uygulayın. Aşırı güç kullanırsanız, konnektöre zarar verebilirsiniz.**

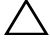

**DİKKAT: Konnektörler doğru biçimde takılmak üzere kilitlenmiştir. Direnç hissederseniz, kartın ve sistem kartının üzerindeki konnektörleri denetleyin ve kartı yeniden hizalayın.**

#### **DİKKAT: Mini Kartın hasar görmesini önlemek için, kabloları kesinlikle kartın altına yerleştirmeyin.**

- **3** Mini Kart konnektörünü 45 derecelik bir açıyla sistem kartı konnektörüne takın.
- **4** Mini Kartın diğer ucunu sistem kartındaki yuvanın içine doğru bastırın ve Mini Kartı sistem kartına sabitleyen vidayı takın.
- **5** Uygun anten kablolarını, takmış olduğunuz Mini Karta bağlayın. Aşağıdaki tablo, bilgisayarınızın desteklediği Mini Kartlar için anten kablosu renk şemasını içerir.

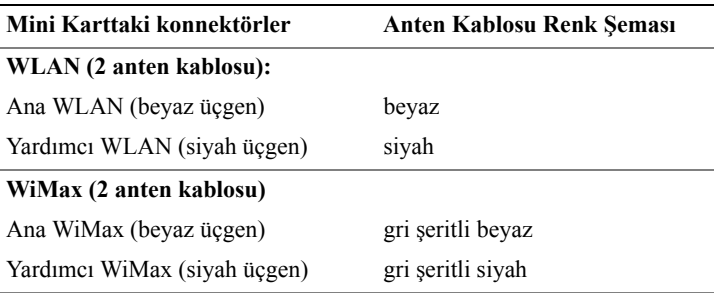

- **6** Avuç içi dayanağı aksamını takın (bkz. ["Avuç içi Dayana](#page-34-0)ğı Aksamını [Takma" sayfa 35](#page-34-0)).
- **7** Klavyeyi takın (bkz. ["Klavyeyi Takma" sayfa 29\)](#page-28-0).
- **8** ["Optik Sürücüyü Takma" sayfa 19](#page-18-0) bölümündeki [adım 4](#page-18-1)[-adım 5](#page-18-2) arasındaki yönergeleri uygulayın.
- **9** Pili takın (bkz. ["Pili Takma" sayfa 16\)](#page-15-0).

#### **DİKKAT: Bilgisayarı çalıştırmadan önce tüm vidaları takın ve bilgisayarın içine kaçmış vida kalmadığından emin olun. İçeride unutulan vida bilgisayara zarar verebilir.**

**10** Gerektiği biçimde, bilgisayarınızın sürücülerini ve yardımcı programlarını yükleyin.

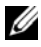

**NOT:** Dell dışında bir üreticinin iletişim kartını kullanıyorsanız, uygun sürücü ve yardımcı programları yüklemeniz gerekir.

## **Sabit Sürücü**

**UYARI: Bilgisayarınızın içinde çalışmadan önce, bilgisayarınızla birlikte verilen güvenlik bilgilerini okuyun. Ek güvenlik en iyi uygulama bilgileri için www.dell.com/regulatory\_compliance adresindeki Yasal Uygunluk Ana Sayfasına bakın.**

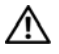

**UYARI: Sabit sürücüyü bilgisayardan sürücü ısınmış haldeyken çıkarırsanız, sabit sürücünün metal yuvasına** *dokunmayın.*

**DİKKAT: Yalnızca yetkili bir servis teknisyeni bilgisayarınızda onarım yapmalıdır. Dell tarafından yetkilendirilmemiş servislerden kaynaklanan zararlar garantinizin kapsamında değildir.**

**DİKKAT: Elektrostatik boşalımı önlemek için, bir bilek topraklama kayışı kullanarak ya da boyanmamış metal yüzeylere (bilgisayardaki bir konnektör gibi) sık sık dokunarak kendinizi topraklayın.**

**DİKKAT: Sistem kartının hasar görmesini engellemek için, bilgisayar içinde çalışmadan önce ana pili çıkarın (bkz. ["Pili Çıkarma" sayfa 15\)](#page-14-0).**

**DİKKAT: Veri kaybını önlemek için, sabit sürücü aksamını çıkarmadan önce bilgisayarınızı kapatın (bkz. ["Bilgisayarınızı](#page-8-1) [Kapatma" sayfa 9](#page-8-1)). Sabit sürücüyü bilgisayar açıkken veya Uyku modundayken çıkarmayın.**

**DİKKAT: Sabit sürücüler aşırı derecede naziktir. Sabit sürücüyü çok dikkatli tutun.**

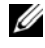

**NOT:** Dell, kendi üretimi dışındaki sabit sürücüler için uygunluk garantisi vermez veya destek sağlamaz.

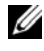

**NOT:** Dell tarafından üretilmemiş bir sabit sürücü takıyorsanız, yeni sabit sürücüye bir işletim sistemi, sürücüler ve yardımcı programlar yüklemeniz gerekir.

### <span id="page-48-0"></span>**Sabit Sürücüyü Çıkarma**

- **1** "Baş[lamadan Önce" sayfa 9](#page-8-0) bölümündeki yönergeleri uygulayın.
- **2** Pili çıkarın (bkz. ["Pili Çıkarma" sayfa 15\)](#page-14-0).
- **3** ["Optik Sürücüyü Çıkarma" sayfa 17](#page-16-0) bölümündeki [adım 3](#page-16-1)[-adım 4](#page-16-2) arasındaki yönergeleri uygulayın.
- Klavyeyi çıkarın (bkz. ["Klavyeyi Çıkarma" sayfa 27\)](#page-26-0).
- Avuç içi dayanağı aksamını çıkarın (bkz."Avuç İçi Dayanağ[ı Aksamını](#page-30-0) [Çıkarma" sayfa 31](#page-30-0)).
- <span id="page-49-0"></span>Sabit sürücü aksamını bilgisayar tabanına sabitleyen üç vidayı çıkarın.
- Sistem kartındaki konnektörden ayırmak için sabit sürücü aksamını kaydırın.
- <span id="page-49-1"></span>Sabit sürücü aksamını bilgisayar tabanından kaldırarak çıkarın.

**DİKKAT: Bilgisayarın içinde değilken sabit sürücüyü koruyucu antistatik ambalaj içinde saklayın (bilgisayarınızla birlikte verilen güvenlik yönergelerindeki "Elektrostatik Boşalıma Karşı Koruma" bölümüne bakın).**

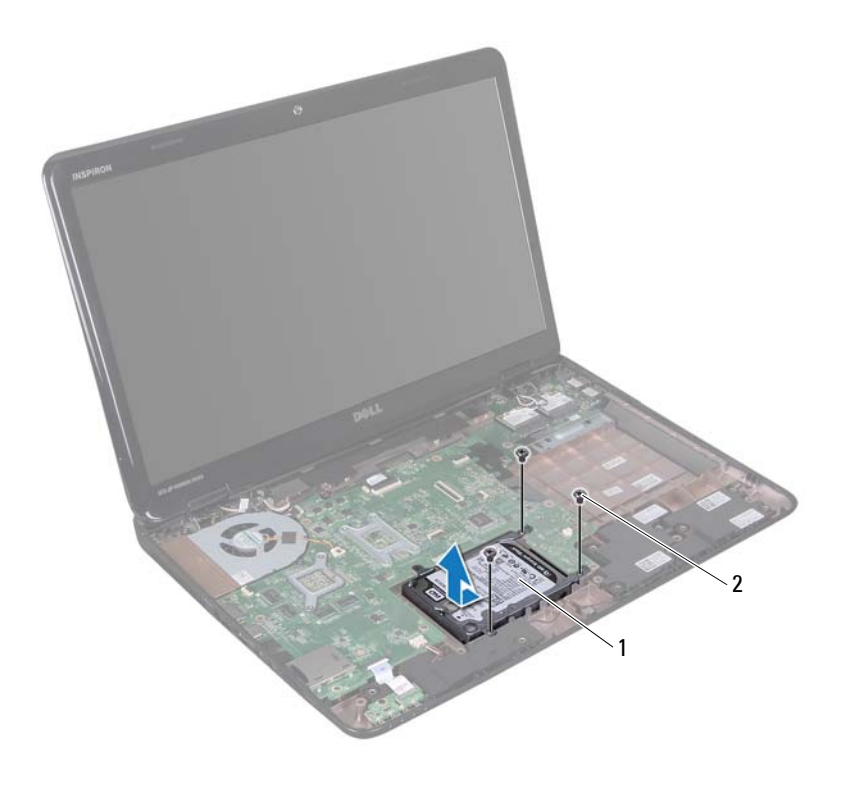

sabit sürücü aksamı 2 vidalar (3)

- Sabit sürücü braketini sabit sürücüye sabitleyen dört vidayı çıkarın.
- Sabit sürücü braketini sabit sürücüden kaldırın.

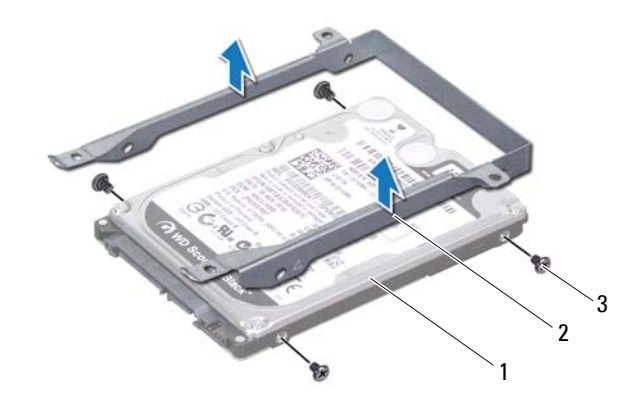

sabit sürücü 2 sabit sürücü braketi

vidalar (4)

#### <span id="page-50-0"></span>**Sabit Sürücüyü Takma**

- "Baş[lamadan Önce" sayfa 9](#page-8-0) bölümündeki yönergeleri uygulayın.
- Yeni sürücüyü ambalajından çıkarın. Sabit sürücüyü saklamak veya nakletmek için orijinal ambalajını saklayın.
- Sabit sürücüyü sabit sürücü braketine yerleştirin.
- <span id="page-50-1"></span>Sabit sürücüyü, sabit sürücü braketine sabitleyen dört vidayı takın.
- Optik sürücü aksamını bilgisayar tabanına yerleştirin.
- Sistem kartındaki konnektöre bağlamak için sabit sürücü aksamını kaydırın.
- <span id="page-50-2"></span>Sabit sürücü aksamını bilgisayar tabanına sabitleyen üç vidayı takın.
- Avuç içi dayanağı aksamını takın (bkz. ["Avuç içi Dayana](#page-34-0)ğı Aksamını [Takma" sayfa 35](#page-34-0)).
- Klavyeyi takın (bkz. ["Klavyeyi Takma" sayfa 29](#page-28-0)).
- **10** ["Optik Sürücüyü Takma" sayfa 19](#page-18-0) bölümündeki [adım 4](#page-18-1)[-adım 5](#page-18-2) arasındaki yönergeleri uygulayın.
- **11** Pili takın (bkz. ["Pili Takma" sayfa 16\)](#page-15-0).

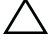

**DİKKAT: Bilgisayarı çalıştırmadan önce tüm vidaları takın ve bilgisayarın içine kaçmış vida kalmadığından emin olun. İçeride unutulan vida bilgisayara zarar verebilir.**

### **Subwoofer**

**UYARI: Bilgisayarınızın içinde çalışmadan önce, bilgisayarınızla birlikte verilen güvenlik bilgilerini okuyun. Ek güvenlik en iyi uygulama bilgileri için www.dell.com/regulatory\_compliance adresindeki Yasal Uygunluk Ana Sayfasına bakın.**

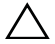

**DİKKAT: Yalnızca yetkili bir servis teknisyeni bilgisayarınızda onarım yapmalıdır. Dell tarafından yetkilendirilmemiş servislerden kaynaklanan zararlar garantinizin kapsamında değildir.**

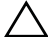

**DİKKAT: Elektrostatik boşalımı önlemek için, bir bilek topraklama kayışı kullanarak ya da boyanmamış metal yüzeylere (bilgisayardaki bir konnektör gibi) sık sık dokunarak kendinizi topraklayın.**

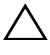

**DİKKAT: Sistem kartının hasar görmesini engellemek için, bilgisayar içinde çalışmadan önce ana pili çıkarın (bkz. ["Pili Çıkarma" sayfa 15\)](#page-14-0).**

#### **Subwoofer'ı Çıkarma**

- **1** "Baş[lamadan Önce" sayfa 9](#page-8-0) bölümündeki yordamları izleyin.
- **2** Pili çıkarın (bkz. ["Pili Çıkarma" sayfa 15\)](#page-14-0).
- **3** ["Optik Sürücüyü Çıkarma" sayfa 17](#page-16-0) bölümündeki [adım 3](#page-16-1)[-adım 4](#page-16-2) arasındaki yönergeleri uygulayın.
- **4** Klavyeyi çıkarın (bkz. ["Klavyeyi Çıkarma" sayfa 27\)](#page-26-0).
- **5** Avuç içi dayanağı aksamını çıkarın (bkz."Avuç İçi Dayanağ[ı Aksamını](#page-30-0) [Çıkarma" sayfa 31\)](#page-30-0).
- **6** Subwoofer kablosunu sistem kartındaki konnektörden çıkarın.
- **7** Subwoofer'ı kaldırıp bilgisayar tabanından çıkarın.

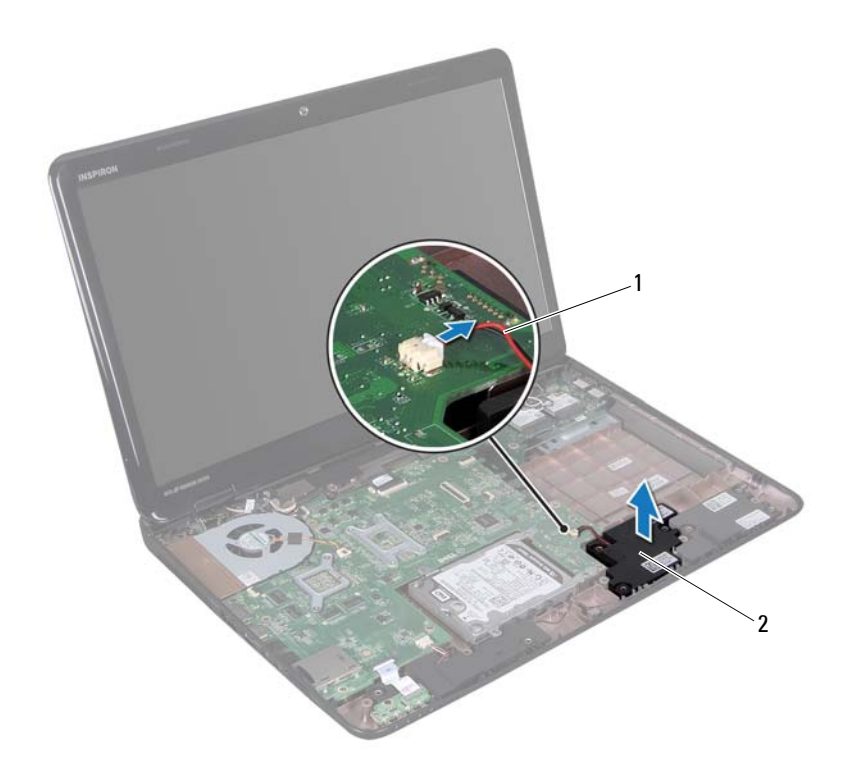

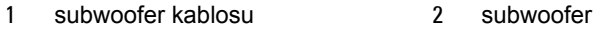

#### **Subwoofer'ı Takma**

- "Baş[lamadan Önce" sayfa 9](#page-8-0) bölümündeki yordamları izleyin.
- Subwoofer aksamını bilgisayar tabanına yerleştirin.
- Subwoofer kablosunu sistem kartındaki konnektöre bağlayın.
- Avuç içi dayanağı aksamını takın (bkz. ["Avuç içi Dayana](#page-34-0)ğı Aksamını [Takma" sayfa 35](#page-34-0)).
- Klavyeyi takın (bkz. ["Klavyeyi Takma" sayfa 29\)](#page-28-0).
- **6** ["Optik Sürücüyü Takma" sayfa 19](#page-18-0) bölümündeki [adım 4](#page-18-1)[-adım 5](#page-18-2) arasındaki yönergeleri uygulayın.
- **7** Pili takın (bkz. ["Pili Takma" sayfa 16](#page-15-0)).

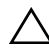

**DİKKAT: Bilgisayarı çalıştırmadan önce tüm vidaları takın ve bilgisayarın içine kaçmış vida kalmadığından emin olun. İçeride unutulan vida bilgisayara zarar verebilir.**

## **Durum Işığı Kartı**

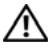

**UYARI: Bilgisayarınızın içinde çalışmadan önce, bilgisayarınızla birlikte verilen güvenlik bilgilerini okuyun. Ek güvenlik en iyi uygulama bilgileri için www.dell.com/regulatory\_compliance adresindeki Yasal Uygunluk Ana Sayfasına bakın.**

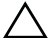

**DİKKAT: Elektrostatik boşalımı önlemek için, bir bilek topraklama kayışı kullanarak ya da boyanmamış metal yüzeylere (bilgisayardaki bir konnektör gibi) sık sık dokunarak kendinizi topraklayın.**

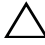

**DİKKAT: Yalnızca yetkili bir servis teknisyeni bilgisayarınızda onarım yapmalıdır. Dell tarafından yetkilendirilmemiş servislerden kaynaklanan zararlar garantinizin kapsamında değildir.**

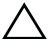

**DİKKAT: Sistem kartının hasar görmesini engellemek için, bilgisayar içinde çalışmadan önce ana pili çıkarın (bkz. ["Pili Çıkarma" sayfa 15\)](#page-14-0).**

#### <span id="page-56-0"></span>**Durum Işığı Kartını Çıkarma**

- **1** "Baş[lamadan Önce" sayfa 9](#page-8-0) bölümündeki yönergeleri uygulayın.
- **2** Pili çıkarın (bkz. ["Pili Çıkarma" sayfa 15\)](#page-14-0).
- **3** ["Optik Sürücüyü Çıkarma" sayfa 17](#page-16-0) bölümündeki [adım 3](#page-16-1)[-adım 4](#page-16-2) arasındaki yönergeleri uygulayın.
- **4** Klavyeyi çıkarın (bkz. ["Klavyeyi Çıkarma" sayfa 27\)](#page-26-0).
- **5** Avuç içi dayanağı aksamını çıkarın (bkz."Avuç İçi Dayanağ[ı Aksamını](#page-30-0) [Çıkarma" sayfa 31\)](#page-30-0).
- **6** Durum ışığı kartı kablosunu sistem kartındaki konnektöre sabitleyen konnektör mandalını kaldırın ve durum ışığı kartı kablosunu ayırın.
- **7** Durum ışığı kartını bilgisayar tabanına sabitleyen vidayı çıkarın.
- **8** Durum ışığı kartını bilgisayar üzerinden kaldırın.

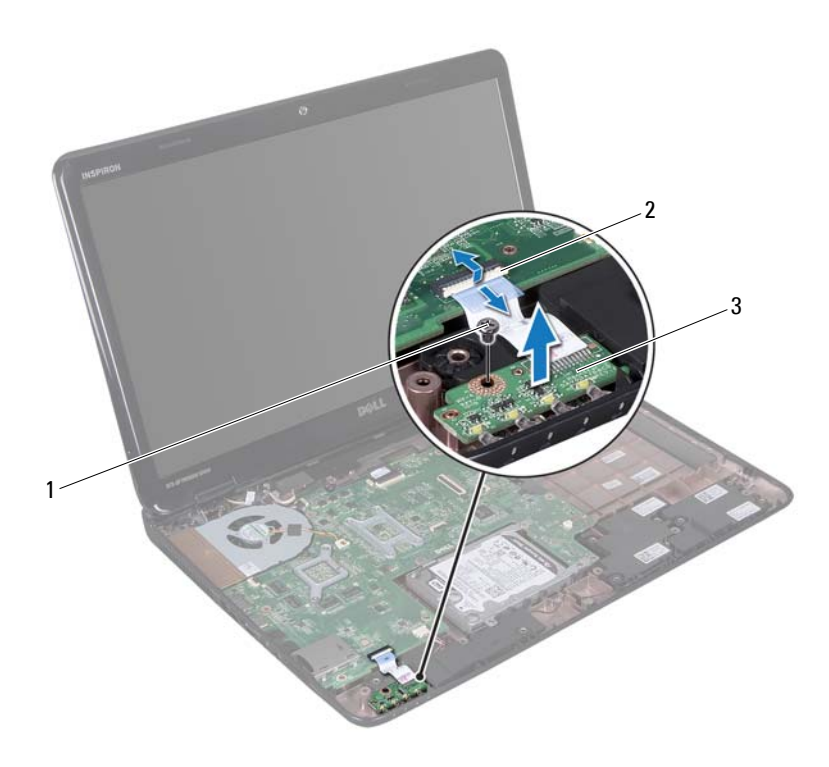

- 
- vida 2 sistem kartı konnektörü
- durum ışığı kartı

#### <span id="page-57-0"></span>**Durum Işığı Kartını Takma**

- "Baş[lamadan Önce" sayfa 9](#page-8-0) bölümündeki yönergeleri uygulayın.
- Durum ışığı kartını bilgisayarın tabanına yerleştirin.
- Durum ışığı kartı kablosunu sistem kartındaki konnektörün içine kaydırın ve durum ışığı kartı kablosunu sistem kartındaki konnektöre sabitlemek için konnektör mandalını aşağı doğru bastırın.
- Durum ışığı kartını bilgisayar tabanına sabitleyen vidayı takın.
- **5** Avuç içi dayanağı aksamını takın (bkz. ["Avuç içi Dayana](#page-34-0)ğı Aksamını [Takma" sayfa 35](#page-34-0)).
- **6** Klavyeyi takın (bkz. ["Klavyeyi Takma" sayfa 29](#page-28-0)).
- **7** ["Optik Sürücüyü Takma" sayfa 19](#page-18-0) bölümündeki [adım 4](#page-18-1)[-adım 5](#page-18-2) arasındaki yönergeleri uygulayın.
- **8** Pili takın (bkz. ["Pili Takma" sayfa 16](#page-15-0)).

**DİKKAT: Bilgisayarı çalıştırmadan önce tüm vidaları takın ve bilgisayarın içine kaçmış vida kalmadığından emin olun. İçeride unutulan vida bilgisayara zarar verebilir.**

### **Hoparlörler**

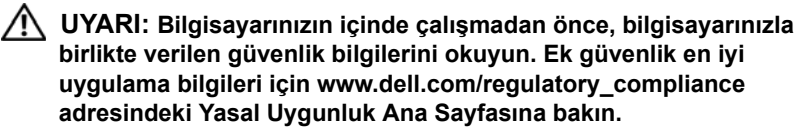

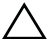

**DİKKAT: Elektrostatik boşalımı önlemek için, bir bilek topraklama kayışı kullanarak ya da boyanmamış metal yüzeylere (bilgisayardaki bir konnektör gibi) sık sık dokunarak kendinizi topraklayın.**

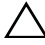

**DİKKAT: Yalnızca yetkili bir servis teknisyeni bilgisayarınızda onarım yapmalıdır. Dell tarafından yetkilendirilmemiş servislerden kaynaklanan zararlar garantinizin kapsamında değildir.**

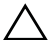

**DİKKAT: Sistem kartının hasar görmesini engellemek için, bilgisayar içinde çalışmadan önce ana pili çıkarın (bkz. ["Pili Çıkarma" sayfa 15\)](#page-14-0).**

#### **Hoparlörleri Çıkarma**

- **1** "Baş[lamadan Önce" sayfa 9](#page-8-0) bölümündeki yönergeleri uygulayın.
- **2** Pili çıkarın (bkz. ["Pili Çıkarma" sayfa 15\)](#page-14-0).
- **3** ["Optik Sürücüyü Çıkarma" sayfa 17](#page-16-0) bölümündeki [adım 3](#page-16-1)[-adım 4](#page-16-2) arasındaki yönergeleri uygulayın.
- **4** Klavyeyi çıkarın (bkz. ["Klavyeyi Çıkarma" sayfa 27\)](#page-26-0).
- **5** Avuç içi dayanağı aksamını çıkarın (bkz."Avuç İçi Dayanağ[ı Aksamını](#page-30-0) [Çıkarma" sayfa 31\)](#page-30-0).
- **6** Durum ışığı kartını sökün (bkz. "Durum Işığ[ı Kartını Çıkarma" sayfa 57](#page-56-0)).
- **7** Hoparlör kablosunu sistem kartındaki konnektörden çıkarın.
- **8** Hoparlörlerin kablo yönlendirmelerini not edin ve hoparlörleri kabloları ile birlikte bilgisayar tabanından kaldırın.

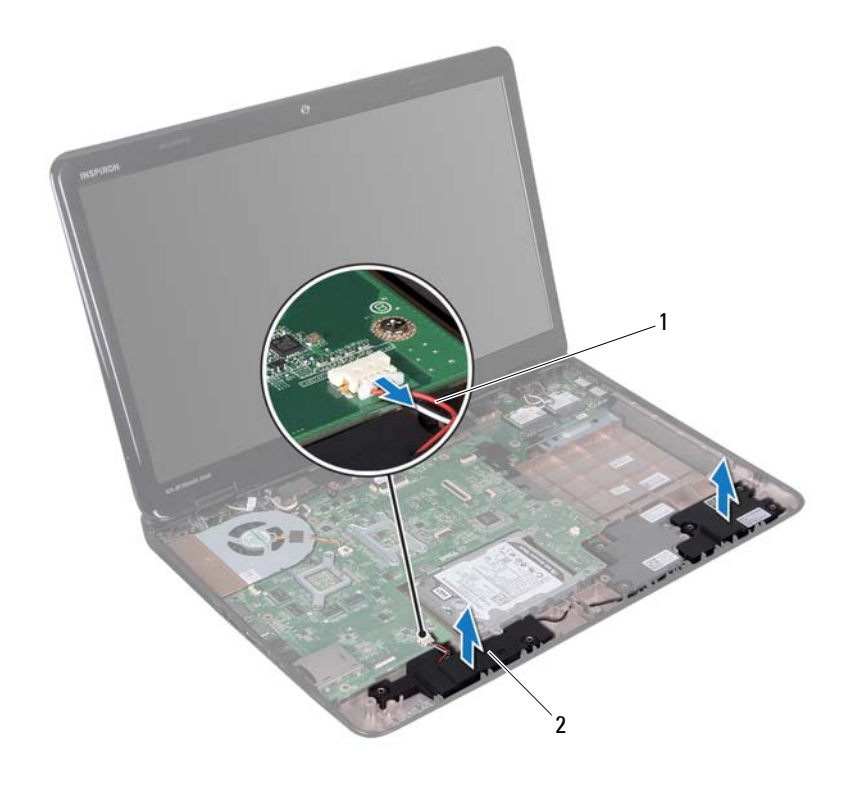

hoparlör kablosu 2 hoparlörler (2)

#### **Hoparlörleri Takma**

- "Baş[lamadan Önce" sayfa 9](#page-8-0) bölümündeki yönergeleri uygulayın.
- Hoparlörleri bilgisayar tabanına yerleştirin ve hoparlör kablosunu yönlendirme kılavuzları doğrultusunda yerleştirin.
- Hoparlör kablosunu sistem kartındaki konnektöre takın.
- Durum ışığı kartını takın (bkz. "Durum Işığ[ı Kartını Takma" sayfa 58](#page-57-0)).
- Avuç içi dayanağı aksamını takın (bkz. ["Avuç içi Dayana](#page-34-0)ğı Aksamını [Takma" sayfa 35](#page-34-0)).
- **6** Klavyeyi takın (bkz. ["Klavyeyi Takma" sayfa 29](#page-28-0)).
- **7** ["Optik Sürücüyü Takma" sayfa 19](#page-18-0) bölümündeki [adım 4](#page-18-1)[-adım 5](#page-18-2) arasındaki yönergeleri uygulayın.
- **8** Pili takın (bkz. ["Pili Takma" sayfa 16](#page-15-0)).

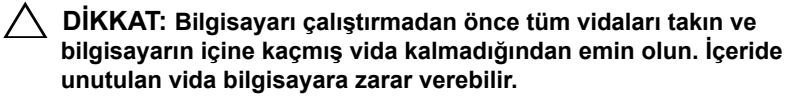

### **Termal Fan**

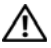

**UYARI: Bilgisayarınızın içinde çalışmadan önce, bilgisayarınızla birlikte verilen güvenlik bilgilerini okuyun. Ek güvenlik en iyi uygulama bilgileri için dell.com/regulatory\_compliance adresindeki Yasal Uygunluk Ana Sayfasına bakın.** 

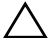

**DİKKAT: Elektrostatik boşalımı önlemek için, bir bilek topraklama kayışı kullanarak ya da boyanmamış metal yüzeylere (bilgisayardaki bir konnektör gibi) sık sık dokunarak kendinizi topraklayın.**

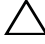

**DİKKAT: Yalnızca yetkili bir servis teknisyeni bilgisayarınızda onarım yapmalıdır. Dell tarafından yetkilendirilmemiş servislerden kaynaklanan zararlar garantinizin kapsamında değildir.**

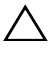

**DİKKAT: Sistem kartının hasar görmesini engellemek için, bilgisayar içinde çalışmadan önce ana pili çıkarın (bkz. ["Pili Çıkarma" sayfa 15\)](#page-14-0).**

#### <span id="page-64-0"></span>**Termal Fanı Çıkarma**

- **1** kısmındaki yordamları uygulayın "Baş[lamadan Önce" sayfa 9](#page-8-0).
- **2** Pili çıkarın (bkz. ["Pili Çıkarma" sayfa 15\)](#page-14-0).
- **3** ["Optik Sürücüyü Çıkarma" sayfa 17](#page-16-0) bölümündeki [adım 3](#page-16-1)[-adım 4](#page-16-2) arasındaki yönergeleri uygulayın.
- **4** Klavyeyi çıkarın (bkz. ["Klavyeyi Çıkarma" sayfa 27\)](#page-26-0).
- **5** Avuç içi dayanağı aksamını çıkarın (bkz."Avuç İçi Dayanağ[ı Aksamını](#page-30-0) [Çıkarma" sayfa 31\)](#page-30-0).
- **6** Termal fan kablosunu sistem kartındaki konnektörden çıkarın.
- **7** Termal fanı bilgisayar tabanına sabitleyen iki vidayı çıkarın.
- **8** Termal fanı kablosuyla birlikte kaldırarak bilgisayar tabanından kaldırın.

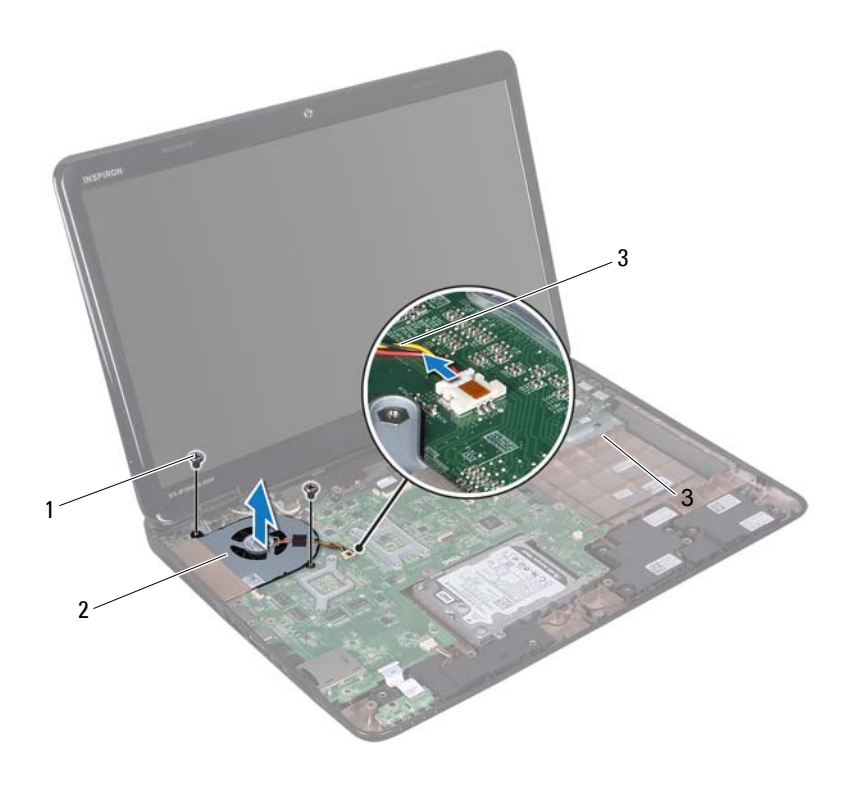

- 1 vidalar (2) 2 termal fan
- 

termal fan kablosu

#### <span id="page-65-0"></span>**Termal Fanı Takma**

- "Baş[lamadan Önce" sayfa 9](#page-8-0) bölümündeki yordamları izleyin.
- Termal fanı bilgisayar tabanına yerleştirip termal fanı buraya sabitleyen iki vidayı takın.
- Termal fan kablosunu sistem kartındaki konnektöre takın.
- Avuç içi dayanağı aksamını takın (bkz. ["Avuç içi Dayana](#page-34-0)ğı Aksamını [Takma" sayfa 35](#page-34-0)).
- **5** Klavyeyi takın (bkz. ["Klavyeyi Takma" sayfa 29](#page-28-0)).
- **6** ["Optik Sürücüyü Takma" sayfa 19](#page-18-0) bölümündeki [adım 4](#page-18-1)[-adım 5](#page-18-2) arasındaki yönergeleri uygulayın.
- **7** Pili takın (bkz. ["Pili Takma" sayfa 16](#page-15-0)).
- **DİKKAT: Bilgisayarı çalıştırmadan önce tüm vidaları takın ve bilgisayarın içine kaçmış vida kalmadığından emin olun. İçeride unutulan vida bilgisayara zarar verebilir.**

### **Sistem Kartı**

**UYARI: Bilgisayarınızın içinde çalışmadan önce, bilgisayarınızla birlikte verilen güvenlik bilgilerini okuyun. Ek güvenlik en iyi uygulama bilgileri için www.dell.com/regulatory\_compliance adresindeki Yasal Uygunluk Ana Sayfasına bakın.**

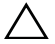

**DİKKAT: Yalnızca yetkili bir servis teknisyeni bilgisayarınızda onarım yapmalıdır. Dell tarafından yetkilendirilmemiş servislerden kaynaklanan zararlar garantinizin kapsamında değildir.**

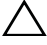

**DİKKAT: Elektrostatik boşalımı önlemek için, bir bilek topraklama kayışı kullanarak ya da boyanmamış metal yüzeylere (bilgisayardaki bir konnektör gibi) sık sık dokunarak kendinizi topraklayın.**

**DİKKAT: Sistem kartının hasar görmesini engellemek için, bilgisayar içinde çalışmadan önce ana pili çıkarın (bkz. ["Pili Çıkarma" sayfa 15\)](#page-14-0).**

**DİKKAT: Bileşenleri ve kartları kenarlarından tutun; pim ve bağlantılara dokunmaktan kaçının.**

#### **Sistem Kartını Çıkarma**

- **1** "Baş[lamadan Önce" sayfa 9](#page-8-0) bölümündeki yönergeleri uygulayın.
- **2** Yüklenmiş veya boş kart varsa bunu Ortam Kart Okuyucusu'ndan çıkarın.
- **3** Pili çıkarın (bkz. ["Pili Çıkarma" sayfa 15\)](#page-14-0).
- **4** ["Optik Sürücüyü Çıkarma" sayfa 17](#page-16-0) bölümündeki [adım 3](#page-16-1)[-adım 4](#page-16-2) arasındaki yönergeleri uygulayın.
- **5** Modül kapağını çıkarın (bkz."Modül Kapağ[ını Çıkarma" sayfa 21\)](#page-20-0).
- **6** Bellek modüllerini çıkarın (bkz. ["Bellek Modüllerini Çıkarma" sayfa 23\)](#page-22-0).
- **7** Klavyeyi çıkarın (bkz. ["Klavyeyi Çıkarma" sayfa 27\)](#page-26-0).
- **8** Avuç içi dayanağı aksamını çıkarın (bkz."Avuç İçi Dayanağ[ı Aksamını](#page-30-0) [Çıkarma" sayfa 31\)](#page-30-0).
- **9** ["Sabit Sürücüyü Çıkarma" sayfa 49](#page-48-0) bölümündeki [adım 6](#page-49-0)[-adım 8](#page-49-1) arasındaki yönergeleri uygulayın.
- **10** Termal fanı çıkarın (bkz[."Termal Fanı Çıkarma" sayfa 65](#page-64-0)).
- Hoparlör kablosu, subwoofer kablosu, durum ışığı kartı kablosu, kamera kablosu ve AC adaptörü konnektör kablosunu sistem kartı konnektörlerinden ayırın.
- Ekran kablosunu sistem kartındaki konnektöre sabitleyen konnektör mandalını kaldırın ve ekran kablosunu ayırın.
- Sistem kartını bilgisayar tabanına tutturan altı vidayı çıkarın.

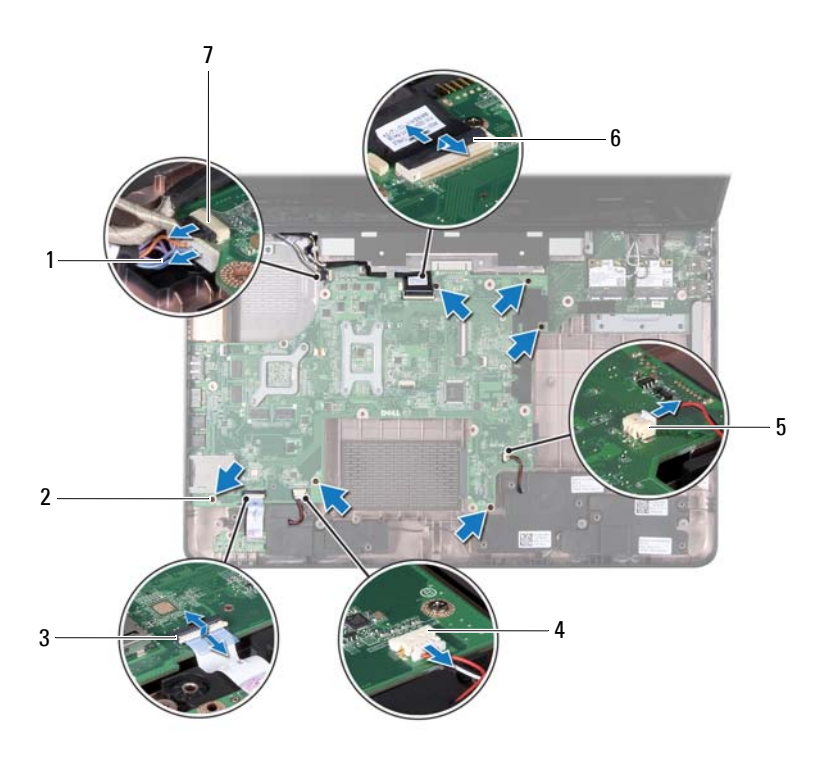

- AC adaptörü konnektör kablosu 2 vida (6)
- durum ışığı kablosu konnektörü 4 hoparlör kablosu konnektörü
- subwoofer kablosu konnektörü 6 ekran kablosu konnektörü
- kamera kablosu konnektörü
- 
- 
- 

 Sistem kartı üzerindeki konnektörü G/Ç kartı üzerindeki konnektörden ayırmak için sistem kartını kaldırın.

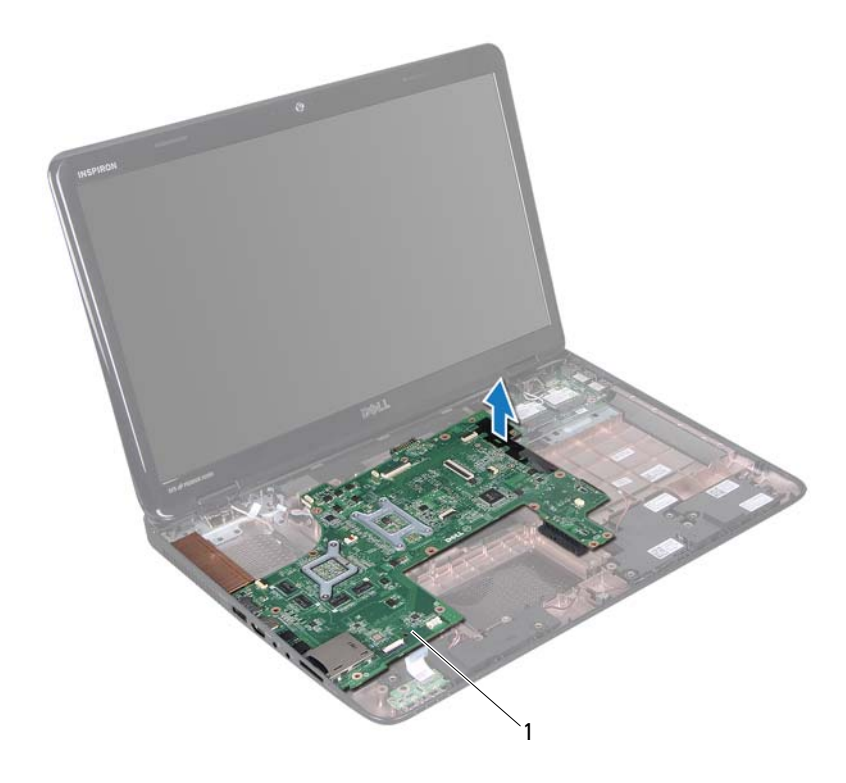

- sistem kartı
- Sistem kartı aksamını ters çevirin.
- Düğme pili çıkarın (bkz. "Düğ[me Pili Çıkarma" sayfa 75](#page-74-0)).
- Termal soğutma aksamını çıkarın (bkz. "Termal Soğ[utma Aksamını](#page-78-0) [Çıkarma" sayfa 79\)](#page-78-0).
- İşlemciyi çıkarın (bkz. "İş[lemci Modülünü Çıkarma" sayfa 81](#page-80-0)).

#### **Sistem Kartını Takma**

- "Baş[lamadan Önce" sayfa 9](#page-8-0) bölümündeki yönergeleri uygulayın.
- İşlemciyi takın (bkz. "İş[lemci Modülünü Takma" sayfa 82](#page-81-0)).
- Termal soğutma aksamını takın (bkz. "Termal Soğ[utma Aksamını Takma"](#page-79-0)  [sayfa 80\)](#page-79-0).
- Düğme pili takın (bkz. "Düğ[me Pili Takma" sayfa 76](#page-75-0)).
- Sistem kartı aksamını ters cevirin.
- Sistem kartındaki konnektörleri bilgisayar tabanındaki yuvalara kaydırın.
- Sistem kartı üzerindeki konnektörü G/Ç kartı üzerindeki konnektöre bağlamak için sistem kartı aksamına hafifçe bastırın.
- Sistem kartını bilgisayar tabanına tutturan altı vidayı takın.
- Hoparlör kablosu, subwoofer kablosu, durum ışığı kartı kablosu, kamera kablosu ve AC adaptörü kablosunu sistem kartı konnektörlerinden bağlayın.
- Ekran kablosunu sistem kartı üzerindeki konnektöre kaydırın ve ekran kablosunu sistem kartı konnektörüne sabitlemek için konnektör mandalını aşağı doğru bastırın.
- Termal fanı takın (bkz. ["Termal Fanı Takma" sayfa 66\)](#page-65-0).
- ["Sabit Sürücüyü Takma" sayfa 51](#page-50-0) bölümündeki [adım 5-](#page-50-1)[adım 7](#page-50-2) arasındaki yönergeleri uygulayın.
- Avuç içi dayanağı aksamını takın (bkz. ["Avuç içi Dayana](#page-34-0)ğı Aksamını [Takma" sayfa 35](#page-34-0)).
- Klavyeyi takın (bkz. ["Klavyeyi Takma" sayfa 29\)](#page-28-0).
- Bellek modülünü takın (bkz. ["Bellek Modüllerini Takma" sayfa 24\)](#page-23-0).
- ["Optik Sürücüyü Takma" sayfa 19](#page-18-0) bölümündeki [adım 4](#page-18-1)[-adım 5](#page-18-2) arasındaki yönergeleri uygulayın.
- Pili takın (bkz. ["Pili Takma" sayfa 16\)](#page-15-0).
- Ortam Kart Okuyucudan çıkardığınız boşu veya kartları takın.
- **DİKKAT: Bilgisayarı çalıştırmadan önce tüm vidaları takın ve bilgisayarın içine kaçmış vida kalmadığından emin olun. İçeride unutulan vida bilgisayara zarar verebilir.**
- Bilgisayarı açın.
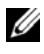

**NOT:** Sistem kartını taktıktan sonra yeni sistem kartının BIOS'una Servis Etiketini girin.

**20** Servis etiketini girin (bkz. ["BIOS'a Servis Etiketini Girme" sayfa 73\)](#page-72-0).

### <span id="page-72-0"></span>**BIOS'a Servis Etiketini Girme**

- **1** AC adaptörünün prize takıldığından ve ana pilin düzgün şekilde takılı olduğundan emin olun.
- **2** Bilgisayarı açın.
- **3** Sistem kurulumu programına girmek için POST işlemi sırasında <F2> tuşuna basın.
- **4** Güvenlik sekmesine gidin ve **Servis Etiketini Belirle** alanına servis etiketini girin.

# **18**

# **Düğme Pil**

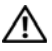

**UYARI: Bilgisayarınızın içinde çalışmadan önce, bilgisayarınızla birlikte verilen güvenlik bilgilerini okuyun. Ek güvenlik en iyi uygulama bilgileri için dell.com/regulatory\_compliance adresindeki Yasal Uygunluk Ana Sayfasına bakın.**

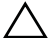

**DİKKAT: Yalnızca yetkili bir servis teknisyeni bilgisayarınızda onarım yapmalıdır. Dell tarafından yetkilendirilmemiş servislerden kaynaklanan zararlar garantinizin kapsamında değildir.**

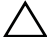

**DİKKAT: Elektrostatik boşalımı önlemek için, bir bilek topraklama kayışı kullanarak ya da boyanmamış metal yüzeylere (bilgisayardaki bir konnektör gibi) sık sık dokunarak kendinizi topraklayın.**

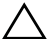

**DİKKAT: Sistem kartının hasar görmesini engellemek için, bilgisayar içinde çalışmadan önce ana pili çıkarın (bkz. ["Pili Çıkarma" sayfa 15\)](#page-14-0).**

## **Düğme Pili Çıkarma**

- **1** "Baş[lamadan Önce" sayfa 9](#page-8-0) bölümündeki yönergeleri uygulayın.
- **2** ["Sistem Kartını Çıkarma" sayfa 69](#page-68-0) bölümündeki [adım 2-](#page-68-1)[adım 15](#page-70-0) arasındaki yönergeleri uygulayın.
- **3** Düğme pili sistem kartındaki pil soketinden çıkarmak için plastik çubuk kullanın.
- **4** Düğme pili kaldırarak sistem kartındaki pil soketinden çıkarın.

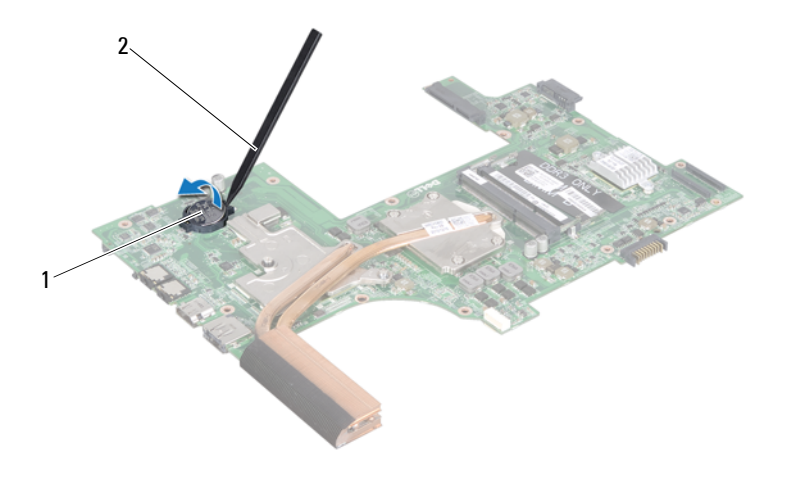

1 düğme pil 2 plastik çubuk

#### **Düğme Pili Takma**

- **1** "Baş[lamadan Önce" sayfa 9](#page-8-0) bölümündeki yönergeleri uygulayın.
- **2** Artı ucu yukarı bakacak şekilde düğme pili, sistem kartındaki pil soketine çıt sesi gelene kadar oturtun.
- **3** ["Sistem Kartını Takma" sayfa 72](#page-71-0) bölümündeki [adım 5-](#page-71-1)[adım 18](#page-71-2) arasındaki yönergeleri uygulayın.
- **DİKKAT: Bilgisayarı çalıştırmadan önce tüm vidaları takın ve bilgisayarın içine kaçmış vida kalmadığından emin olun. İçeride unutulan vida bilgisayara zarar verebilir.**

# **19**

# **G/Ç kartı**

**UYARI: Bilgisayarınızın içinde çalışmadan önce, bilgisayarınızla birlikte verilen güvenlik bilgilerini okuyun. Ek güvenlik en iyi uygulama bilgileri için dell.com/regulatory\_compliance adresindeki Yasal Uygunluk Ana Sayfasına bakın.** 

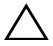

**DİKKAT: Elektrostatik boşalımı önlemek için, bir bilek topraklama kayışı kullanarak ya da boyanmamış metal bir yüzeye sık sık dokunarak kendinizi topraklayın.**

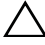

**DİKKAT: Yalnızca yetkili bir servis teknisyeni bilgisayarınızda onarım yapmalıdır. Dell tarafından yetkilendirilmemiş servislerden kaynaklanan zararlar garantinizin kapsamında değildir.**

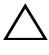

**DİKKAT: Sistem kartının hasar görmesini engellemek için, bilgisayar içinde çalışmadan önce ana pili çıkarın (bkz. ["Pili Çıkarma" sayfa 15\)](#page-14-0).**

## **Ön G/Ç Kartı**

- **1** "Baş[lamadan Önce" sayfa 9](#page-8-0) bölümündeki yordamları izleyin.
- **2** ["Sistem Kartını Çıkarma" sayfa 69](#page-68-0) bölümündeki [adım 2-](#page-68-1)[adım 14](#page-70-1) arasındaki yönergeleri uygulayın.
- **3** Menteşe kapağını çıkarın (bkz."Menteşe Kapağ[ını Çıkarma" sayfa 101\)](#page-100-0).
- **4** Mini Kartları çıkarın (bkz. ["Mini Kartı Çıkarma" sayfa 45](#page-44-0)).
- **5** G/Ç kartını bilgisayar tabanına sabitleyen vidayı sökün.
- **6** G/Ç kartını bir açı ile kaldırın ve G/Ç kartındaki konnektörleri kaydırarak bilgisayar tabanındaki yuvalarından çıkarın.

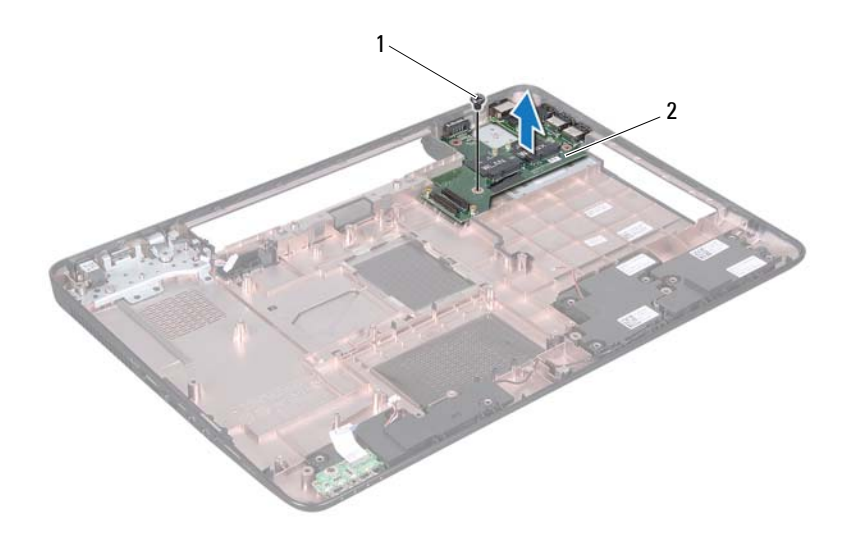

1 vida 2 G/C kartı

### **G/Ç Kartını Takma**

- **1** G/Ç kartındaki konnektörleri bilgisayar tabanındaki yuvalara kaydırın ve G/Ç kartını bilgisayar tabanına yerleştirin.
- **2** G/Ç kartını bilgisayar tabanına sabitleyen vidayı takın.
- **3** Mini Kartları takın (bkz. ["Mini Kartı Takma" sayfa 47](#page-46-0)).
- **4** Menteşe kapağını takın (bkz. "Menteşe Kapağ[ını Takma" sayfa 104](#page-103-0)).
- **5** ["Sistem Kartını Takma" sayfa 72](#page-71-0) bölümündeki [adım 6-](#page-71-3)[adım 18](#page-71-2) arasındaki yönergeleri uygulayın.

# **20**

# **Termal Soğutma Aksamı**

**UYARI: Bilgisayarınızın içinde çalışmadan önce, bilgisayarınızla birlikte verilen güvenlik bilgilerini okuyun. Ek güvenlik en iyi uygulama bilgileri için www.dell.com/regulatory\_compliance adresindeki Yasal Uygunluk Ana Sayfasına bakın.**

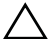

**DİKKAT: Yalnızca yetkili bir servis teknisyeni bilgisayarınızda onarım yapmalıdır. Dell tarafından yetkilendirilmemiş servislerden kaynaklanan zararlar garantinizin kapsamında değildir.**

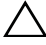

**DİKKAT: Elektrostatik boşalımı önlemek için, bir bilek topraklama kayışı kullanarak ya da boyanmamış metal yüzeylere (bilgisayardaki bir konnektör gibi) sık sık dokunarak kendinizi topraklayın.**

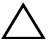

**DİKKAT: Sistem kartının hasar görmesini engellemek için, bilgisayar içinde çalışmadan önce ana pili çıkarın (bkz. ["Pili Çıkarma" sayfa 15\)](#page-14-0).**

## <span id="page-78-0"></span>**Termal Soğutma Aksamını Çıkarma**

- **1** "Baş[lamadan Önce" sayfa 9](#page-8-0) bölümündeki yönergeleri uygulayın.
- **2** ["Sistem Kartını Çıkarma" sayfa 69](#page-68-0) bölümündeki [adım 2-](#page-68-1)[adım 15](#page-70-0) arasındaki yönergeleri uygulayın.
- **3** Termal soğutma aksamını sistem kartına sabitleyen altı tutucu vidayı (termal soğutma aksamı üzerinde gösterilen) sırayla gevşetin.
- **4** Termal soğutma aksamını sistem kartından kaldırın.

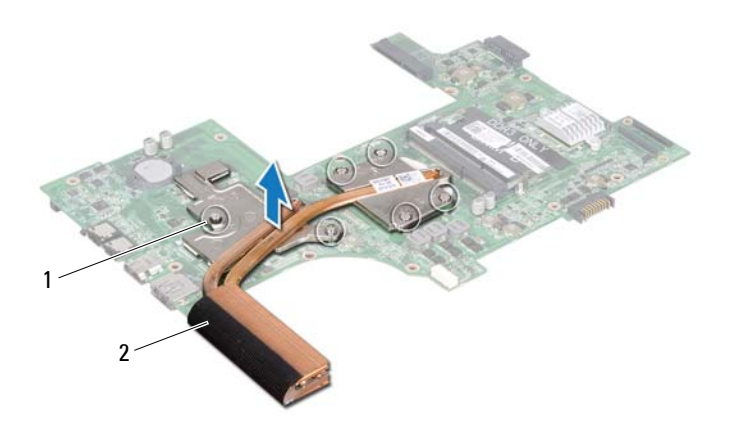

1 tutucu vidalar (6) 2 Termal Soğutma Aksamı

#### <span id="page-79-0"></span>**Termal Soğutma Aksamını Takma**

- **1** "Baş[lamadan Önce" sayfa 9](#page-8-0) bölümündeki yönergeleri uygulayın.
- **2** Termal soğutma aksamını sistem kartına yerleştirin.
- **3** Termal soğutma aksamı üzerindeki altı tutucu vidayı sistem kartı üzerindeki vida delikleriyle hizalayın ve vidaları (termal soğutma aksamı üzerinde gösterilen) sırayla sıkın.
- **4** ["Sistem Kartını Takma" sayfa 72](#page-71-0) bölümündeki [adım 5-](#page-71-1)[adım 18](#page-71-2) arasındaki yönergeleri uygulayın.

# **21**

# **İşlemci Modülü**

**UYARI: Bilgisayarınızın içinde çalışmadan önce, bilgisayarınızla birlikte verilen güvenlik bilgilerini okuyun. Ek güvenlik en iyi uygulama bilgileri için www.dell.com/regulatory\_compliance adresindeki Yasal Uygunluk Ana Sayfasına bakın.**

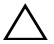

**DİKKAT: Yalnızca yetkili bir servis teknisyeni bilgisayarınızda onarım yapmalıdır. Dell tarafından yetkilendirilmemiş servislerden kaynaklanan zararlar garantinizin kapsamında değildir.**

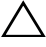

**DİKKAT: Elektrostatik boşalımı önlemek için, bir bilek topraklama kayışı kullanarak ya da boyanmamış metal yüzeylere (bilgisayardaki bir konnektör gibi) sık sık dokunarak kendinizi topraklayın.**

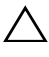

**DİKKAT: Sistem kartının hasar görmesini engellemek için, bilgisayar içinde çalışmadan önce ana pili çıkarın (bkz. ["Pili Çıkarma" sayfa 15\)](#page-14-0).**

**DİKKAT: Bileşenleri ve kartları kenarlarından tutun; pim ve bağlantılara dokunmaktan kaçının.**

## **İşlemci Modülünü Çıkarma**

- **1** "Baş[lamadan Önce" sayfa 9](#page-8-0) bölümündeki yönergeleri uygulayın.
- **2** ["Sistem Kartını Çıkarma" sayfa 69](#page-68-0) bölümündeki [adım 2-](#page-68-1)[adım 15](#page-70-0) arasındaki yönergeleri uygulayın.
- **3** Termal soğutma aksamını çıkarın (bkz. "Termal Soğ[utma Aksamını](#page-78-0) [Çıkarma" sayfa 79\)](#page-78-0).
- **4** ZIF soketini gevşetmek için, düz uçlu küçük bir tornavida kullanın ve ZIF soketi kam vidasını saatin tersi yönünde durdurucuya gelinceye kadar döndürün.

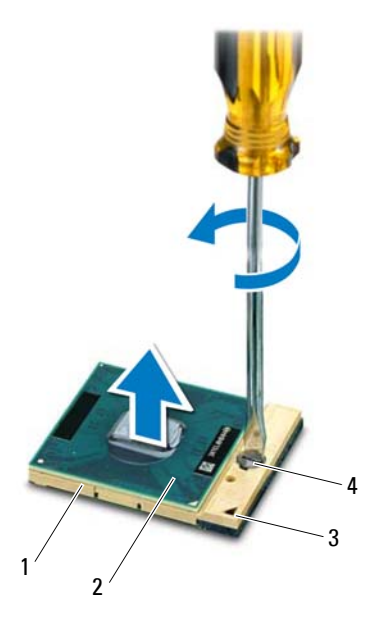

- 
- 
- 1 ZIF soketi 2 işlemci modülü
- 3 pim-1 köşesi 4 ZIF soketi kam vidası

**DİKKAT: İşlemci için maksimum soğutma sağlamak üzere işlemci termal soğutma aksamının ısı aktarım alanlarına dokunmayın. Cildinizdeki yağlar, ısı yüzeylerinin ısı iletim kapasitesini düşürebilir.**

**DİKKAT: İşlemci modülünü çıkarmak için modülü doğruca yukarı çekin. İşlemci modülü üzerindeki pimleri eğmemeye dikkat edin.**

**5** İşlemci modülünü ZIF soketinden kaldırın.

## **İşlemci Modülünü Takma**

**1** "Baş[lamadan Önce" sayfa 9](#page-8-0) bölümündeki yönergeleri uygulayın.

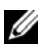

**NOT:** Yeni bir işlemci takıyorsanız, yapıştırılmış bir termal yüzeyi bulunan yeni bir termal soğutma aksamı veya nasıl takılacağını gösteren dokümanla birlikte yeni bir termal yüzey alırsınız.

**2** İşlemci modülünün pim-1 köşesini ZIF soketinin pim-1 köşesi ile hizalayın, sonra işlemci modülünü takın.

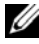

**NOT:** İşlemci modülünün pim-1 köşesinde, ZIF soketinin pim-1 köşesindeki üçgenle hizalanan bir üçgen vardır.

İşlemci modülü uygun şekilde yerleştirildiğinde dört köşenin tümü aynı yükseklikte hizalanır. Modülün bir veya daha fazla köşesi diğerlerinden daha yüksek olursa, modül uygun şekilde yerleştirilemez.

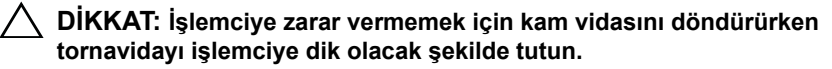

- **3** Sistem kartına işlemci modülünü takmak için kam vidasını saat yönünde döndürerek ZIF soketini sıkıştırın.
- **4** Termal soğutma aksamını takın (bkz. "Termal Soğ[utma Aksamını Takma"](#page-79-0)  [sayfa 80\)](#page-79-0).
- **5** ["Sistem Kartını Takma" sayfa 72](#page-71-0) bölümündeki [adım 5-](#page-71-1)[adım 18](#page-71-2) arasındaki yönergeleri uygulayın.

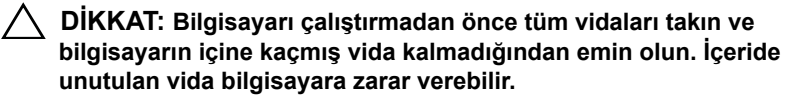

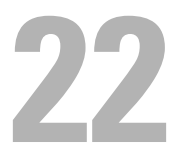

## **Ekran**

**UYARI: Bilgisayarınızın içinde çalışmadan önce, bilgisayarınızla birlikte verilen güvenlik bilgilerini okuyun. Ek güvenlik en iyi uygulama bilgileri için www.dell.com/regulatory\_compliance adresindeki Yasal Uygunluk Ana Sayfasına bakın.**

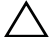

**DİKKAT: Yalnızca yetkili bir servis teknisyeni bilgisayarınızda onarım yapmalıdır. Dell tarafından yetkilendirilmemiş servislerden kaynaklanan zararlar garantinizin kapsamında değildir.**

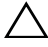

**DİKKAT: Elektrostatik boşalımı önlemek için, bir bilek topraklama kayışı kullanarak ya da boyanmamış metal yüzeylere (bilgisayardaki bir konnektör gibi) sık sık dokunarak kendinizi topraklayın.**

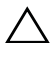

**DİKKAT: Sistem kartının hasar görmesini engellemek için, bilgisayar içinde çalışmadan önce ana pili çıkarın (bkz. ["Pili Çıkarma" sayfa 15\)](#page-14-0).**

## **Ekran Aksamı**

#### <span id="page-84-1"></span><span id="page-84-0"></span>**Ekran Aksamını Çıkarma**

- **1** "Baş[lamadan Önce" sayfa 9](#page-8-0) bölümündeki yönergeleri uygulayın.
- **2** Pili çıkarın (bkz. ["Pili Çıkarma" sayfa 15\)](#page-14-0).
- **3** ["Optik Sürücüyü Çıkarma" sayfa 17](#page-16-0) bölümündeki [adım 3](#page-16-1)[-adım 4](#page-16-2) arasındaki yönergeleri uygulayın.
- **4** Ekran aksamını bilgisayar tabanına sabitleyen iki vidayı çıkarın.

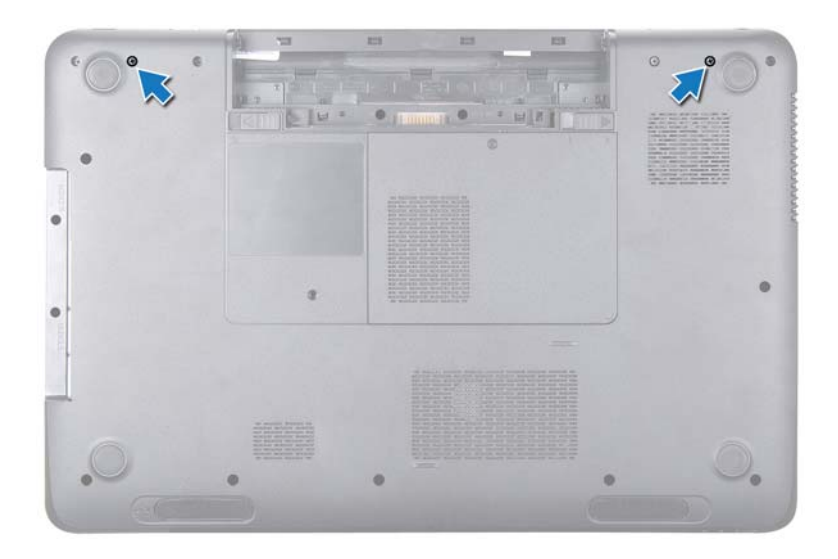

- **5** Klavyeyi çıkarın (bkz. ["Klavyeyi Çıkarma" sayfa 27\)](#page-26-0).
- **6** Avuç içi dayanağı aksamını çıkarın (bkz."Avuç İçi Dayanağ[ı Aksamını](#page-30-0) [Çıkarma" sayfa 31](#page-30-0)).
- **7** Ekran kablosu ve kamera kablosunu sistem kartındaki konnektörlerden ayırın.
- **8** Mini Kart anten kablolarını Mini Kartlardaki konnektörlerden ayırın (bkz. ["Mini Kartı Çıkarma" sayfa 45\)](#page-44-0).
- **9** Ekran kablosu, kamera kablosu ve Mini Kart anten kablolarının yönlerine dikkat edin ve kabloları yön kılavuzlarından çıkarın.
- **10** Ekran aksamını bilgisayar tabanına sabitleyen dört vidayı çıkarın.

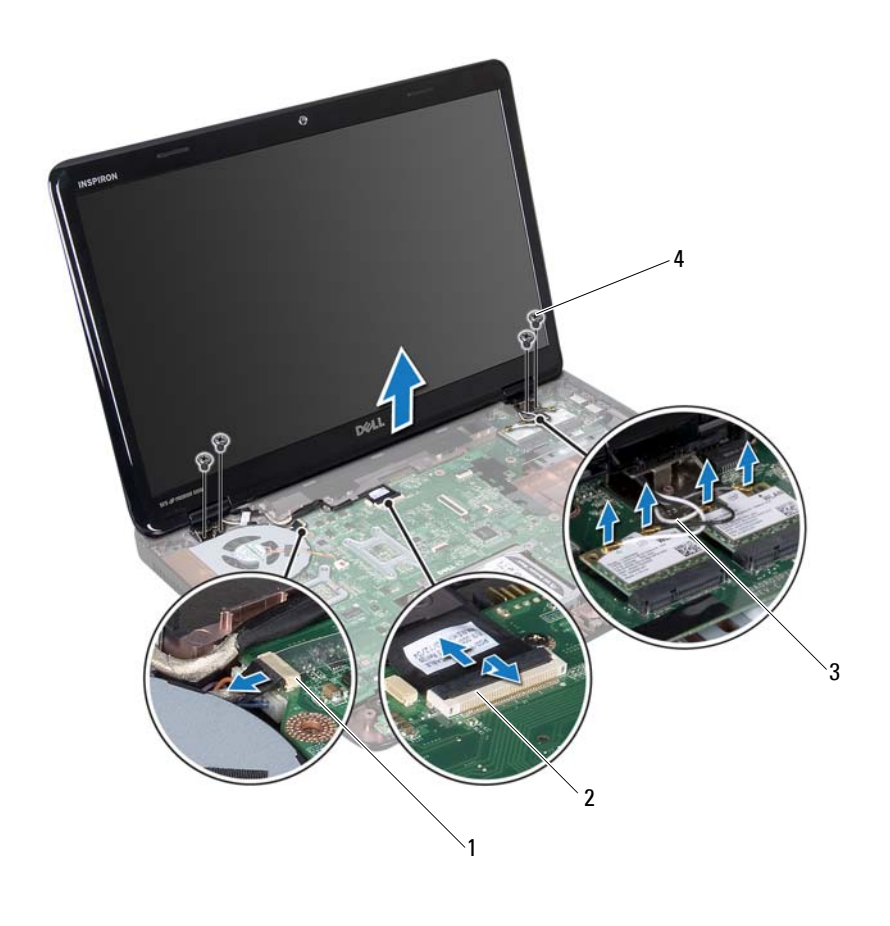

- kamera kablosu konnektörü 2 ekran kablo konnektörü
- 3 anten kabloları (4) 4 vidalar (4)
- Ekran aksamını kaldırarak bilgisayar tabanından çıkarın.

#### <span id="page-86-1"></span><span id="page-86-0"></span>**Ekran Aksamını Takma**

- "Baş[lamadan Önce" sayfa 9](#page-8-0) bölümündeki yönergeleri uygulayın.
- Ekran aksamını yerine yerleştirin ve ekran aksamını bilgisayar tabanına tutturan dört vidayı takın.
- **3** Ekran kablosu, kamera kablosu ve Mini Kart anten kablolarına yönlendirme kılavuzlarına göre yön verin.
- **4** Ekran kablosu ve kamera kablosunu sistem kartındaki konnektörlerden bağlayın.
- **5** Mini Kart anten kablolarını Mini Kartlara bağlayın (bkz. ["Mini Kartı Takma"](#page-46-0)  [sayfa 47\)](#page-46-0)
- **6** Avuç içi dayanağı aksamını takın (bkz. ["Avuç içi Dayana](#page-34-0)ğı Aksamını [Takma" sayfa 35](#page-34-0)).
- **7** Klavyeyi takın (bkz. ["Klavyeyi Takma" sayfa 29\)](#page-28-0).
- **8** Ekran aksamını bilgisayar tabanına sabitleyen iki vidayı takın.
- **9** ["Optik Sürücüyü Takma" sayfa 19](#page-18-0) bölümündeki [adım 4](#page-18-1)[-adım 5](#page-18-2) arasındaki yönergeleri uygulayın.
- **10** Pili takın (bkz. ["Pili Takma" sayfa 16\)](#page-15-0).
- **DİKKAT: Bilgisayarı çalıştırmadan önce tüm vidaları takın ve bilgisayarın içine kaçmış vida kalmadığından emin olun. İçeride unutulan vida bilgisayara zarar verebilir.**

## **Ekran Çerçevesi**

#### <span id="page-87-1"></span><span id="page-87-0"></span>**Ekran Çerçevesini Çıkarma**

- **1** "Baş[lamadan Önce" sayfa 9](#page-8-0) bölümündeki yönergeleri uygulayın.
- **2** Üst kapağı çıkarın (bkz."Üst Kapağ[ı Çıkarma" sayfa 13\)](#page-12-0).
- **3** Ekran aksamını çıkarın (bkz. ["Ekran Aksamını Çıkarma" sayfa 85](#page-84-0)).

#### **DİKKAT: Ekran çerçevesi son derece hassastır. Ekran çerçevesinin zarar görmemesi için çıkarırken dikkatli olun.**

- **4** Parmak uçlarınızı kullanarak ekran çerçevesinin iç kenarını dikkatlice kaldırın.
- **5** Ekran çerçevesini çıkarın.

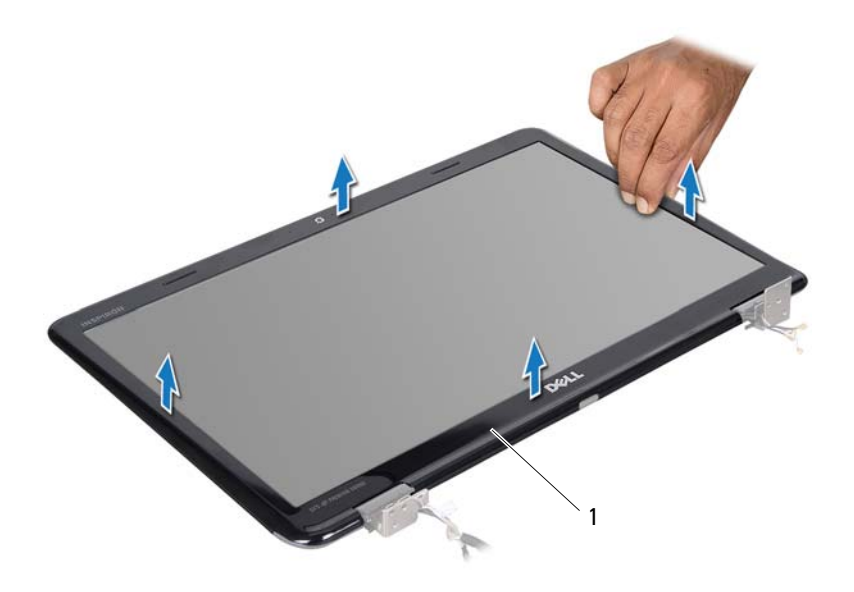

1 ekran çerçevesi

#### <span id="page-88-1"></span><span id="page-88-0"></span>**Ekran Çerçevesini Takma**

- **1** "Baş[lamadan Önce" sayfa 9](#page-8-0) bölümündeki yönergeleri uygulayın.
- **2** Ekran çerçevesini ekran paneliyle yeniden hizalayın ve yavaşça yerine oturtun.
- **3** Ekran aksamını takın (bkz. ["Ekran Aksamını Takma" sayfa 87\)](#page-86-0).
- **4** Üst kapağı takın (bkz."Üst Kapağ[ı Takma" sayfa 14](#page-13-0)).

## **Ekran Paneli**

#### <span id="page-89-2"></span><span id="page-89-0"></span>**Ekran Panelini Çıkarma**

- "Baş[lamadan Önce" sayfa 9](#page-8-0) bölümündeki yönergeleri uygulayın.
- Ekran aksamını çıkarın (bkz. ["Ekran Aksamını Çıkarma" sayfa 85](#page-84-0)).
- Ekran çerçevesini çıkarın (bkz. ["Ekran Çerçevesini Çıkarma" sayfa 88](#page-87-0)).
- Ekran panelini ekranın arka kapağına sabitleyen sekiz vidayı çıkarın.
- Ekran panelini ekran kapağından dışarıya doğru kaldırın.

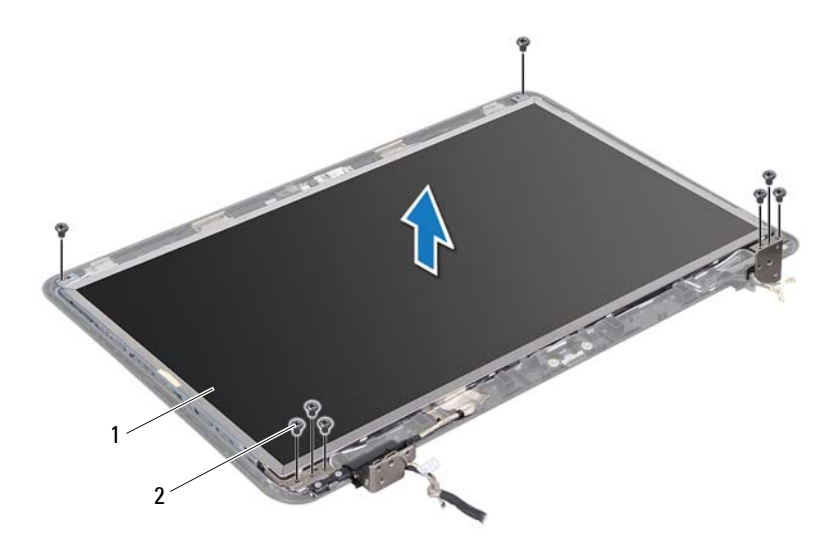

ekran paneli 2 vida (8)

#### <span id="page-89-3"></span><span id="page-89-1"></span>**Ekran Panelini Takma**

- "Baş[lamadan Önce" sayfa 9](#page-8-0) bölümündeki yönergeleri uygulayın.
- Ekran paneli üzerindeki vida deliklerini ekranın arka kapağı üzerindeki vida delikleriyle hizalayın ve sekiz vidayı takın.
- **3** Ekran kablosu ve Mini Kart anten kablolarını ekranın arka kapağı üzerindeki yön kılavuzları doğrultusunda yönlendirin.
- **4** Ekran çerçevesini takın (bkz. ["Ekran Çerçevesini Takma" sayfa 89\)](#page-88-0).
- **5** Ekran aksamını takın (bkz. ["Ekran Aksamını Takma" sayfa 87\)](#page-86-0).
- **DİKKAT: Bilgisayarı çalıştırmadan önce tüm vidaları takın ve bilgisayarın içine kaçmış vida kalmadığından emin olun. İçeride unutulan vida bilgisayara zarar verebilir.**

### **Ekran Kablosu**

#### **Ekran Kablosunu Çıkarma**

- **1** "Baş[lamadan Önce" sayfa 9](#page-8-0) bölümündeki yönergeleri uygulayın.
- **2** Ekran aksamını çıkarın (bkz. ["Ekran Aksamını Çıkarma" sayfa 85\)](#page-84-0).
- **3** Ekran çerçevesini çıkarın (bkz. ["Ekran Çerçevesini Çıkarma" sayfa 88](#page-87-0)).
- **4** Ekran panelini çıkarın (bkz. ["Ekran Panelini Çıkarma" sayfa 90\)](#page-89-0).
- **5** Ekran panelini çevirin ve temiz bir yüzeye koyun.
- **6** Ekran panelini ekran kartı konnektörüne sabitleyen iletken bandı kaldırın ve ekran kablosunu ayırın.

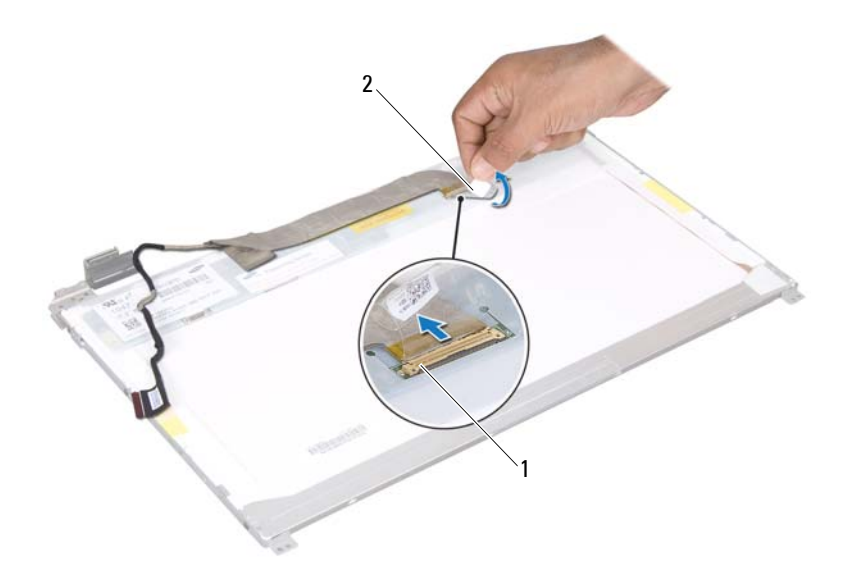

ekran kablo konnektörü 2 bant

#### **Ekran Kablosunu Takma**

- "Baş[lamadan Önce" sayfa 9](#page-8-0) bölümündeki yönergeleri uygulayın.
- Ekran paneli kablosunu ekran kartı konnektörüne bağlayın ve iletken bir bantla sabitleyin.
- Ekran panelini ters çevirin ve ekran arka kapağının üzerine yerleştirin.
- Ekran panelini takın (bkz. ["Ekran Panelini Takma" sayfa 90](#page-89-1)).
- Ekran çerçevesini takın (bkz. ["Ekran Çerçevesini Takma" sayfa 89](#page-88-0)).
- Ekran aksamını takın (bkz. ["Ekran Aksamını Takma" sayfa 87\)](#page-86-0).

### **Ekran Paneli Braketleri**

#### <span id="page-92-0"></span>**Ekran Paneli Braketlerini Çıkarma**

- "Baş[lamadan Önce" sayfa 9](#page-8-0) bölümündeki yönergeleri uygulayın.
- Ekran aksamını çıkarın (bkz. ["Ekran Aksamını Çıkarma" sayfa 85\)](#page-84-0).
- Ekran çerçevesini çıkarın (bkz. ["Ekran Çerçevesini Çıkarma" sayfa 88](#page-87-0)).
- Ekran panelini çıkarın (bkz. ["Ekran Panelini Çıkarma" sayfa 90\)](#page-89-0).
- Ekran paneli braketlerini ekran paneline sabitleyen altı vidayı (her yanda üç tane) çıkarın.
- Ekran paneli braketlerini ekran panelinden çıkarın.

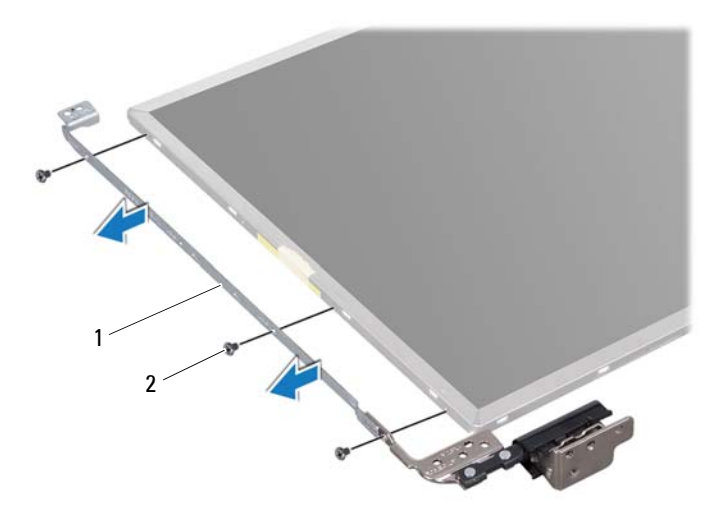

ekran paneli braketleri (2) 2 vidalar (6)

#### **Ekran Paneli Braketlerini Takma**

"Baş[lamadan Önce" sayfa 9](#page-8-0) bölümündeki yönergeleri uygulayın.

- **2** Ekran paneli braketi üzerindeki vida deliklerini ekran paneli üzerindeki vida delikleriyle hizalayın ve altı vidayı (her yanda üç tane) takın.
- **3** Ekran panelini takın (bkz. ["Ekran Panelini Takma" sayfa 90](#page-89-1)).
- **4** Ekran çerçevesini takın (bkz. ["Ekran Çerçevesini Takma" sayfa 89](#page-88-0)).
- **5** Ekran aksamını takın (bkz. ["Ekran Aksamını Takma" sayfa 87\)](#page-86-0).
- **DİKKAT: Bilgisayarı çalıştırmadan önce tüm vidaları takın ve bilgisayarın içine kaçmış vida kalmadığından emin olun. İçeride unutulan vida bilgisayara zarar verebilir.**

### **Menteşe Başlıkları**

#### **Menteşe Başlıklarının Çıkarılması**

- **1** "Baş[lamadan Önce" sayfa 9](#page-8-0) bölümündeki yönergeleri uygulayın.
- **2** Ekran aksamını çıkarın (bkz. ["Ekran Aksamını Çıkarma" sayfa 85](#page-84-0)).
- **3** Ekran çerçevesini çıkarın (bkz. ["Ekran Çerçevesini Çıkarma" sayfa 88](#page-87-0)).
- **4** Ekran panelini çıkarın (bkz. ["Ekran Panelini Çıkarma" sayfa 90\)](#page-89-0).
- **5** Ekran paneli braketlerini çıkarın (bkz. ["Ekran Paneli Braketlerini Çıkarma"](#page-92-0)  [sayfa 93\)](#page-92-0).
- **6** Her bir menteşe başlığının iki tarafına da bastırın ve menteşe başlıklarını kaldırarak ekran menteşelerinden çıkarın.

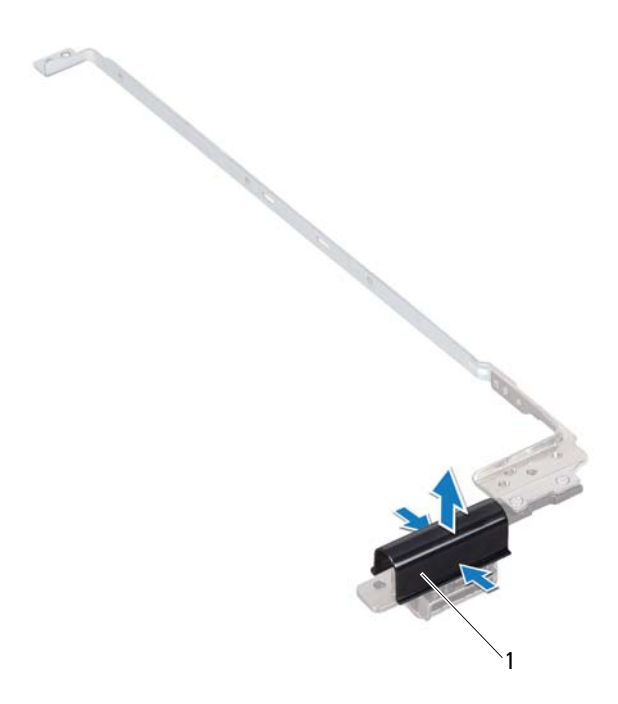

1 menteşe başlıkları (2)

#### **Menteşe Başlıklarının Takılması**

- **1** "Baş[lamadan Önce" sayfa 9](#page-8-0) bölümündeki yönergeleri uygulayın.
- **2** Menteşe başlıklarını ekran menteşelerine yerletirin ve yerlerine oturtun.
- **3** Ekran panelini takın (bkz. ["Ekran Panelini Takma" sayfa 90](#page-89-1)).
- **4** Ekran çerçevesini takın (bkz. ["Ekran Çerçevesini Takma" sayfa 89\)](#page-88-0).
- **5** Ekran aksamını takın (bkz. ["Ekran Aksamını Takma" sayfa 87\)](#page-86-0).

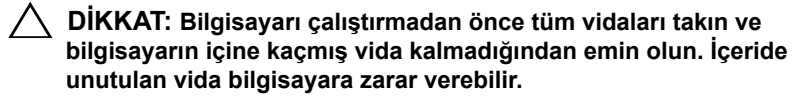

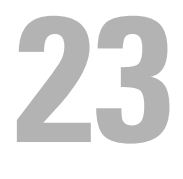

## **Kamera Modülü**

**UYARI: Bilgisayarınızın içinde çalışmadan önce, bilgisayarınızla birlikte verilen güvenlik bilgilerini okuyun. Ek güvenlik en iyi uygulama bilgileri için www.dell.com/regulatory\_compliance adresindeki Yasal Uygunluk Ana Sayfasına bakın.**

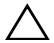

**DİKKAT: Yalnızca yetkili bir servis teknisyeni bilgisayarınızda onarım yapmalıdır. Dell tarafından yetkilendirilmemiş servislerden kaynaklanan zararlar garantinizin kapsamında değildir.**

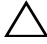

**DİKKAT: Elektrostatik boşalımı önlemek için, bir bilek topraklama kayışı kullanarak ya da boyanmamış metal yüzeylere (bilgisayardaki bir konnektör gibi) sık sık dokunarak kendinizi topraklayın.**

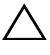

**DİKKAT: Sistem kartının hasar görmesini engellemek için, bilgisayar içinde çalışmadan önce ana pili çıkarın (bkz. ["Pili Çıkarma" sayfa 15\)](#page-14-0).**

### **Kamera Modülünü Çıkarma**

- **1** "Baş[lamadan Önce" sayfa 9](#page-8-0) bölümündeki yönergeleri uygulayın.
- **2** Pili çıkarın (bkz. ["Pili Çıkarma" sayfa 15\)](#page-14-0).
- **3** ["Optik Sürücüyü Çıkarma" sayfa 17](#page-16-0) bölümündeki [adım 3](#page-16-1)[-adım 4](#page-16-2) arasındaki yönergeleri uygulayın.
- **4** Klavyeyi çıkarın (bkz. ["Klavyeyi Çıkarma" sayfa 27\)](#page-26-0).
- **5** Avuç içi dayanağı aksamını çıkarın (bkz."Avuç İçi Dayanağ[ı Aksamını](#page-30-0) [Çıkarma" sayfa 31\)](#page-30-0).
- **6** Ekran aksamını çıkarın (bkz. ["Ekran Aksamını Çıkarma" sayfa 85\)](#page-84-1).
- **7** Ekran çerçevesini çıkarın (bkz. ["Ekran Çerçevesini Çıkarma" sayfa 88](#page-87-1)).
- **8** Ekran panelini çıkarın (bkz. ["Ekran Panelini Çıkarma" sayfa 90\)](#page-89-2).
- **9** Bandı kamera modülü konnektöründen sıyırın ve kamera modülü kablosunu kamera modülü üzerindeki konnektörden ayırın.
- **10** Parmak uçlarınızı kullanarak kamera modülünü dikkatlice zorlayın ve ekranın arka kapağından çıkarın.
- **11** Kamera modülünü ekranın arka kapağından dikkatlice kaldırın.

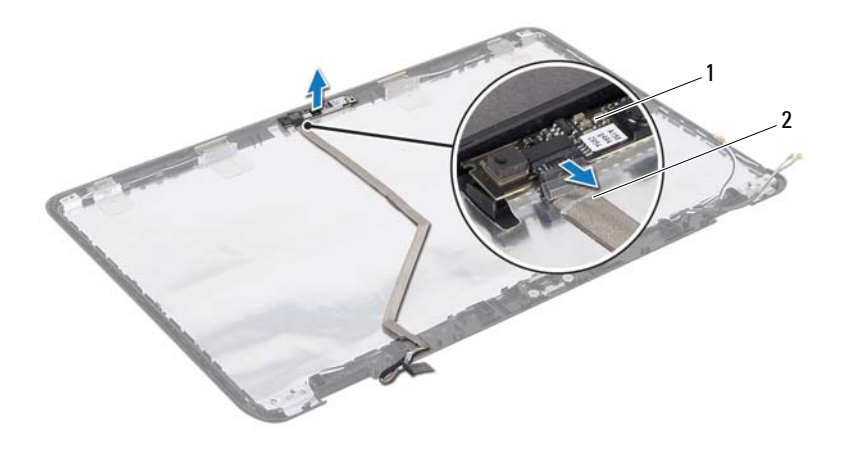

1 kamera modülü 2 kamera kablosu

#### **Kamera Modülünü Geri Takma**

- "Baş[lamadan Önce" sayfa 9](#page-8-0) bölümündeki yönergeleri uygulayın.
- Kamera kablosunu kamera modülü üzerindeki konnektöre bağlayın ve bantla sabitleyin.
- Ekran arka kapağındaki hizalama direklerini kullanarak kamera modülünü yerine yerleştirin.
- Ekran panelini takın (bkz. ["Ekran Panelini Takma" sayfa 90](#page-89-3)).
- Ekran çerçevesini takın (bkz. ["Ekran Çerçevesini Takma" sayfa 89](#page-88-1)).
- Ekran aksamını takın (bkz. ["Ekran Aksamını Takma" sayfa 87\)](#page-86-1).
- Avuç içi dayanağı aksamını takın (bkz. ["Avuç içi Dayana](#page-34-0)ğı Aksamını [Takma" sayfa 35](#page-34-0)).
- Klavyeyi takın (bkz. ["Klavyeyi Takma" sayfa 29\)](#page-28-0).
- **9** ["Optik Sürücüyü Takma" sayfa 19](#page-18-0) bölümündeki [adım 4](#page-18-1)[-adım 5](#page-18-2) arasındaki yönergeleri uygulayın.
- **10** Pili takın (bkz. ["Pili Takma" sayfa 16](#page-15-0)).

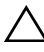

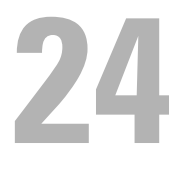

## **Menteşe Kapağı**

**UYARI: Bilgisayarınızın içinde çalışmadan önce, bilgisayarınızla birlikte verilen güvenlik bilgilerini okuyun. Ek güvenlik en iyi uygulama bilgileri için dell.com/regulatory\_compliance adresindeki Yasal Uygunluk Ana Sayfasına bakın.** 

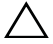

**DİKKAT: Yalnızca yetkili bir servis teknisyeni bilgisayarınızda onarım yapmalıdır. Dell tarafından yetkilendirilmemiş servislerden kaynaklanan zararlar garantinizin kapsamında değildir.**

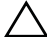

**DİKKAT: Elektrostatik boşalımı önlemek için, bir bilek topraklama kayışı kullanarak ya da boyanmamış metal yüzeylere (bilgisayardaki bir konnektör gibi) sık sık dokunarak kendinizi topraklayın.**

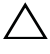

**DİKKAT: Sistem kartının hasar görmesini engellemek için, bilgisayar içinde çalışmadan önce ana pili çıkarın (bkz. ["Pili Çıkarma" sayfa 15\)](#page-14-0).**

## <span id="page-100-0"></span>**Menteşe Kapağını Çıkarma**

- **1** "Baş[lamadan Önce" sayfa 9](#page-8-0) bölümündeki yönergeleri uygulayın.
- **2** Pili çıkarın (bkz. ["Pili Çıkarma" sayfa 15\)](#page-14-0).
- **3** ["Optik Sürücüyü Çıkarma" sayfa 17](#page-16-0) bölümündeki [adım 3](#page-16-1)[-adım 4](#page-16-2) arasındaki yönergeleri uygulayın.
- **4** Menteşe kapağını bilgisayar tabanına sabitleyen dört vidayı çıkarın.
- **5** Klavyeyi çıkarın (bkz. ["Klavyeyi Çıkarma" sayfa 27\)](#page-26-0).
- **6** Avuç içi dayanağı aksamını çıkarın (bkz."Avuç İçi Dayanağ[ı Aksamını](#page-30-0) [Çıkarma" sayfa 31\)](#page-30-0).
- **7** Ekran aksamını çıkarın (bkz. ["Ekran Aksamını Çıkarma" sayfa 85\)](#page-84-1).

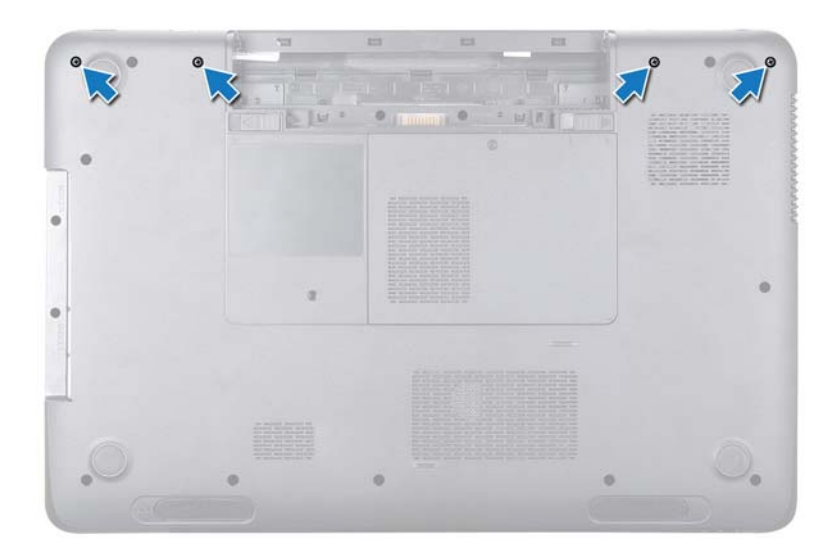

Menteşe kapağını bilgisayar tabanına sabitleyen iki tırnağı itin.

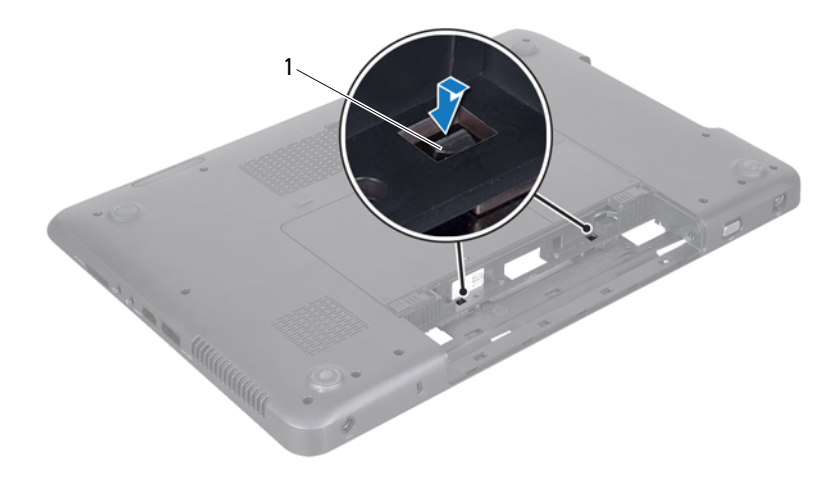

- tırnak (2)
- Menteşe kapağını bilgisayar tabanından kaldırın.

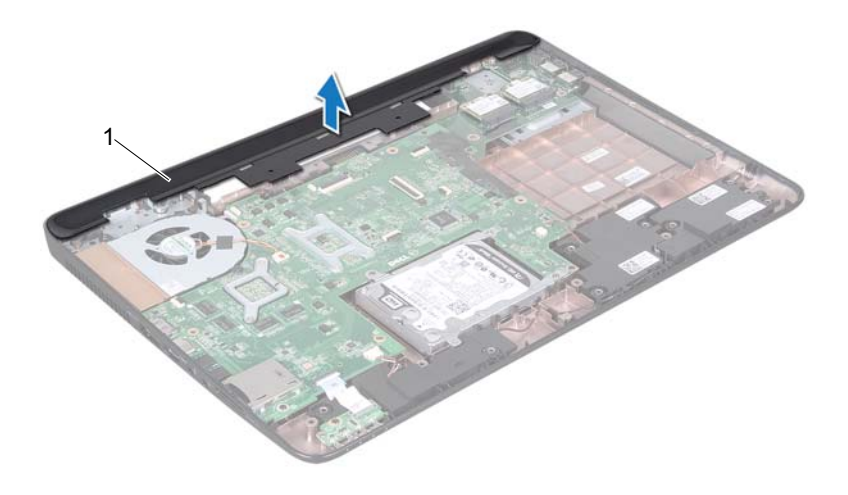

<span id="page-103-0"></span>menteşe kapağı

#### **Menteşe Kapağını Takma**

- "Baş[lamadan Önce" sayfa 9](#page-8-0) bölümündeki yönergeleri uygulayın.
- Menteşe kapağındaki iki tırnağı bilgisayar tabanındaki yuvalarla hizalayın ve menteşe kapağını yerine oturtun.
- Ekran aksamını takın (bkz. ["Ekran Aksamını Takma" sayfa 87\)](#page-86-1).
- Avuç içi dayanağı aksamını takın (bkz. ["Avuç içi Dayana](#page-34-0)ğı Aksamını [Takma" sayfa 35](#page-34-0)).
- Klavyeyi takın (bkz. ["Klavyeyi Takma" sayfa 29\)](#page-28-0).
- Menteşe kapağını bilgisayar tabanına sabitleyen dört vidayı takın.
- ["Optik Sürücüyü Takma" sayfa 19](#page-18-0) bölümündeki [adım 4](#page-18-1)[-adım 5](#page-18-2) arasındaki yönergeleri uygulayın.
- Pili takın (bkz. ["Pili Takma" sayfa 16\)](#page-15-0).

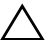

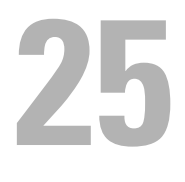

# **AC Adaptörü Konnektörü**

**UYARI: Bilgisayarınızın içinde çalışmadan önce, bilgisayarınızla birlikte verilen güvenlik bilgilerini okuyun. Ek güvenlik en iyi uygulama bilgileri için www.dell.com/regulatory\_compliance adresindeki Yasal Uygunluk Ana Sayfasına bakın.**

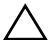

**DİKKAT: Yalnızca yetkili bir servis teknisyeni bilgisayarınızda onarım yapmalıdır. Dell tarafından yetkilendirilmemiş servislerden kaynaklanan zararlar garantinizin kapsamında değildir.**

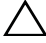

**DİKKAT: Elektrostatik boşalımı önlemek için, bir bilek topraklama kayışı kullanarak ya da boyanmamış metal yüzeylere (bilgisayardaki bir konnektör gibi) sık sık dokunarak kendinizi topraklayın.**

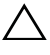

**DİKKAT: Sistem kartının hasar görmesini engellemek için, bilgisayar içinde çalışmadan önce ana pili çıkarın (bkz. ["Pili Çıkarma" sayfa 15\)](#page-14-0).**

## **AC Adaptörü Konnektörünü Çıkarma**

- **1** "Baş[lamadan Önce" sayfa 9](#page-8-0) bölümündeki yönergeleri uygulayın.
- **2** Pili çıkarın (bkz. ["Pili Çıkarma" sayfa 15\)](#page-14-0).
- **3** ["Optik Sürücüyü Çıkarma" sayfa 17](#page-16-0) bölümündeki [adım 3](#page-16-1)[-adım 4](#page-16-2) arasındaki yönergeleri uygulayın.
- **4** Klavyeyi çıkarın (bkz. ["Klavyeyi Çıkarma" sayfa 27\)](#page-26-0).
- **5** Avuç içi dayanağı aksamını çıkarın (bkz."Avuç İçi Dayanağ[ı Aksamını](#page-30-0) [Çıkarma" sayfa 31\)](#page-30-0).
- **6** Ekran aksamını çıkarın (bkz. ["Ekran Aksamını Çıkarma" sayfa 85\)](#page-84-1).
- **7** Termal fanı çıkarın (bkz[."Termal Fanı Çıkarma" sayfa 65](#page-64-0)).
- **8** Menteşe kapağını çıkarın (bkz."Menteşe Kapağ[ını Çıkarma" sayfa 101\)](#page-100-0).
- **9** AC adaptörü konnektör kablosunu sistem kartındaki konnektörden ayırın.
- **10** AC adaptörü konnektör kablosunun yerleşimine dikkat edin ve kabloyu yerleştirildiği yerden dikkatle çıkarın.
- **11** AC adaptörü konnektörünü bilgisayar tabanına sabitleyen vidayı çıkarın.
- **12** AC adaptörü konnektörünü kaldırarak bilgisayarın tabanından çıkarın.

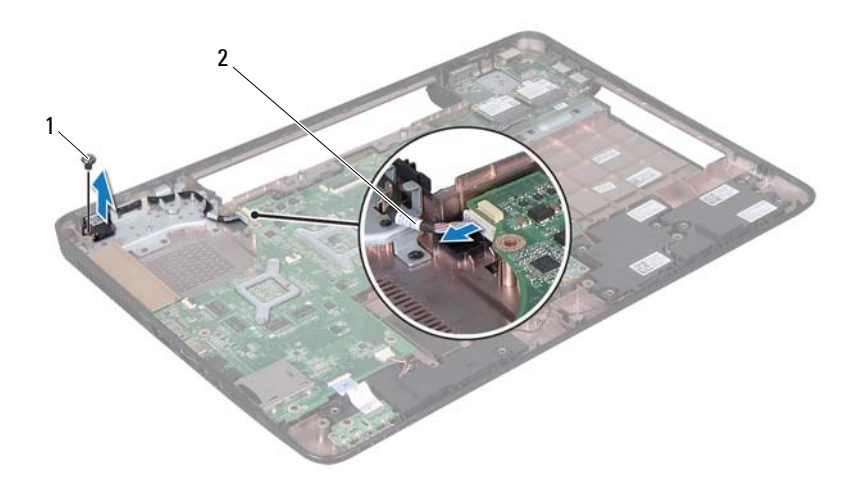

vida 2 AC adaptörü konnektör kablosu

### **AC Adaptörü Konnektörünü Takma**

- "Baş[lamadan Önce" sayfa 9](#page-8-0) bölümündeki yönergeleri uygulayın.
- AC adaptörü konnektörünü bilgisayar tabanına yerleştirin ve AC adaptörü konnektörünü bilgisayar tabanına sabitleyen vidayı takın.
- AC adaptörü konnektör kablosunu yönlendirme yoluna yerleştirin.
- AC adaptörü konnektör kablosunu sistem kartındaki konnektöre bağlayın.
- Ekran aksamını takın (bkz. ["Ekran Aksamını Takma" sayfa 87\)](#page-86-1).
- Termal fanı takın (bkz. ["Termal Fanı Takma" sayfa 66\)](#page-65-0).
- Menteşe kapağını takın (bkz. "Menteşe Kapağ[ını Takma" sayfa 104](#page-103-0)).
- Avuç içi dayanağı aksamını takın (bkz. ["Avuç içi Dayana](#page-34-0)ğı Aksamını [Takma" sayfa 35](#page-34-0)).
- Klavyeyi takın (bkz. ["Klavyeyi Takma" sayfa 29\)](#page-28-0).
- **10** ["Optik Sürücüyü Takma" sayfa 19](#page-18-0) bölümündeki [adım 4](#page-18-1)[-adım 5](#page-18-2) arasındaki yönergeleri uygulayın.
- **11** Pili takın (bkz. ["Pili Takma" sayfa 16](#page-15-0)).

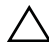

**DİKKAT: Bilgisayarı çalıştırmadan önce tüm vidaları takın ve bilgisayarın içine kaçmış vida kalmadığından emin olun. İçeride unutulan vida bilgisayara zarar verebilir.**

## **26**

## **BIOS'u Sıfırlama**

Güncelleştirme yayınlandığında veya sistem kartı takılırken BIOS'un sıfırlanması gerekebilir. BIOS'u sıfırlamak için:

- **1** Bilgisayarı açın.
- **2 support.dell.com/support/downloads** adresine gidin.
- **3** Bilgisayarınızın BIOS güncelleştirme dosyasını bulun:

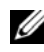

**NOT:** Bilgisayarınızın Service Tag (Servis Etiketi) bilgisi bilgisayarınızın tabanındaki bir etikette yer alır.

Bilgisayarınızın Service Tag (Servis Etiketi) bilgisine sahipseniz:

- **a Enter a Tag** (Bir Etiket Girin) öğesini tıklatın.
- **b Enter a service tag:** (Bir servis etiketi girin:) alanına bilgisayarınızın Servis Etiketi'ni girin, **Go** (Git) öğesini tıklatıp [adım 4](#page-110-0) ile devam edin.

Bilgisayarınızın Service Tag (Servis Etiketi) bilgisine sahip değilseniz:

- **a Modeli Seç**'i tıklatın.
- **b Select Your Product Family** (Ürün Ailenizi Seçin) listesinden ürün tipini seçin.
- **c Select Your Product Line** (Ürün Grubunuzu Seçin) listesinden ürününüzün markasını seçin.
- **d Select Your Product Model** (Ürün Modelinizi Seçin) listesinden ürününüzün model numarasını seçin.

**NOT:** Farklı bir model seçtiyseniz ve baştan başlamak istiyorsanız, menünün sağ üst köşesinden **Start Over** (Yeniden Başla) düğmesini tıklatın.

- **e Confirm** (Onayla) düğmesini tıklatın.
- <span id="page-110-0"></span>**4** Ekranda bir sonuç listesi belirir. **BIOS** öğesini Tıklatın.
- **5** En son BIOS dosyasını yüklemek için **Şimdi Yükle** öğesini tıklatın. **Dosya Yükleme** penceresi açılır.
- **6** Masaüstündeki dosyayı kaydetmek için **Kaydet** öğesini tıklatın. Dosya masaüstünüze yüklenir.
- **7 Yükleme Tamamlandı** penceresi görünürse **Kapat**'ı tıklatın. Dosya simgesi masaüstünüzde görünür ve yüklenen BIOS güncelleştirme dosyasıyla aynı ada sahiptir.
- **8** Masaüstündeki dosya simgesini çift tıklatın ve ekrandaki yönergeleri izleyin.